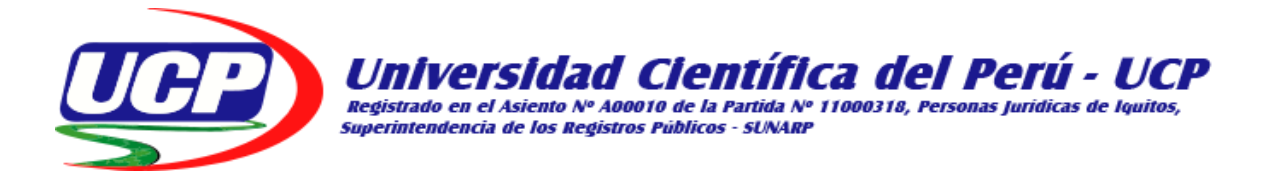

# FACULTAD DE CIENCIAS E INGENIERÍA PROGRAMA ACADÉMICO DE INGENIERÍA DE SISTEMAS DE INFORMACIÓN

# **(Proyecto Profesional) TITULO PROFESIONAL TRABAJO DE SUFICIENCIA PROFESIONAL**

**"DESARROLLO DE UNA APLICACIÓN INTERACTIVA MÓVIL PARA MEJORAR EL PROCESO DE ENSEÑANZA-APRENDIZAJE DE LA ASIGNATURA DE MATEMÁTICA DEL 1° DE PRIMARIA DE LA INSTITUCIÓN EDUCATIVA R.V.R - 2019"**

**PARA OPTAR EL TÍTULO PROFESIONAL DE:**

INGENIERO DE SISTEMAS DE INFORMACIÓN

**AUTOR (es) : BACH.** MEDINA PANDURO LUCERO PRISCILLA. **BACH.** SALINAS FATAMA JHONATAN.

**ASESOR : ING.** JIMMY MAX RAMIREZ VILLACORTA, **MGR.**

**San Juan Bautista – Loreto – Maynas – Perú** 

**2019**

# <span id="page-1-0"></span>**DEDICATORIA:**

Dedico este proyecto:

A Dios; por prestarme la vida, por protegerme, guiarme por el camino correcto y haberme permitido llegar a cumplir una de mis metas más anheladas de esta etapa de mi formación profesional.

A mis padres; Ibes Beil Panduro Alvarado y José Daniel Medina Da Silva, por haberme dado la vida, por su infinito amor y apoyo constante; por formarme con buenos principios y valores enseñándome a ser una mujer perseverante y constante que a base de esfuerzo, sacrificio y sobre todo mucha fé todo todos los sueños se hacen posible.

A mis hermanas Mishelly Alissa y Carla Khalesy como también a mi abuelita Natalia; quienes estuvieron apoyándome incondicionalmente durante todo este periodo de elaboración de este proyecto profesional.

# **Lucero Priscilla Medina Panduro**

Este proyecto va dedicado a mi madre Noelina Fatama Curichimba; por brindarme todo su amor y apoyo incondicional desde siempre, por educarme desde muy pequeño buenas enseñanzas y buenos valores, guiándome siempre por el camino de la superación.

A mis abuelitos Amador y Yolanda, como también a mis hermanos Cary y Carlos; además a Gerardo Silva a quien tengo mucha estima, aprecio y consideración por el apoyo brindado durante todo este periodo de mi formación profesional.

**Jhonatan Salinas Fatama**

# **AGRADECIMIENTO:**

<span id="page-3-0"></span>En primera instancia agradecemos a la Universidad Científica del Perú; a todos nuestros docentes que impartieron sus conocimientos en todo el proceso de nuestra formación profesional durante los 5 años de estudios.

Al director de la institución educativa privada Ramiro Vasquez Ruiz; Lic. ROLANDO GARCÍA DE JESÚS, por brindarnos la oportunidad de poder desarrollar nuestro proyecto profesional en su prestigiosa institución educativa.

Al asesor; Ing. JIMMY MAX RAMIREZ VILLACORTA Mgr., por su orientación y guía para la elaboración de nuestro proyecto profesional.

**Los Autores:** Jhonatan y Lucero

## **ACTA DE SUSTENTACIÓN**

<span id="page-4-0"></span>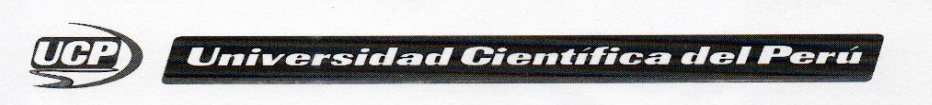

#### **FACULTAD DE CIENCIAS E INGENIERÍA** PROGRAMA ACADÉMICO DE INGENIERÍA DE SISTEMAS DE INFORMACIÓN

FACULTAD **CIENCIAS E**<br>INGENIERÍA

#### **ACTA DE SUSTENTACIÓN DE TRABAJO DE SUFICIENCIA PROFESIONAL**

Con Resolución Decanal Nº 454 -2019- UCP - FCEI del 17 de junio de 2019, la FACULTAD DE CIENCIAS E INGENIERÍA DE LA UNIVERSIDAD CIENTÍFICA DEL PERÚ - UCP designa como Jurado Evaluador y Dictaminador de la Sustentación de Tesis a los Señores:

Presidente

Miembro

Miembro

- · Ing. Andrey Palomino Ríos, Mg.  $\cdot$ Lic. Nerea Gallardo Sánchez, Mg.
- · Lic. Keither Reategui Macedo, Mg.
	-

En la ciudad de Iquitos, siendo las 08:00 am, del día jueves 25 de julio de 2019, en las instalaciones de la UNIVERSIDAD CIENTÍFICA DEL PERÚ - UCP, se constituyó el Jurado para escuchar la sustentación y defensa del Trabajo de Suficiencia Profesional:

"DESARROLLO DE UNA APLICACIÓN INTERACTIVA MÓVIL PARA MEJORAR EL PROCESO DE ENSEÑANZA-APRENDIZAJE DE LA ASIGNATURA DE MATEMÁTICA DEL 1° DE PRIMARIA DE LA INSTITUCIÓN EDUCATIVA R.V.R - 2019"

Presentado por los sustentantes:

MEDINA PANDURO LUCERO PRISCILLA

SALINAS FATAMA JHONATAN

Asesor (es): Ing. Jimmy Max Ramírez Villacorta.

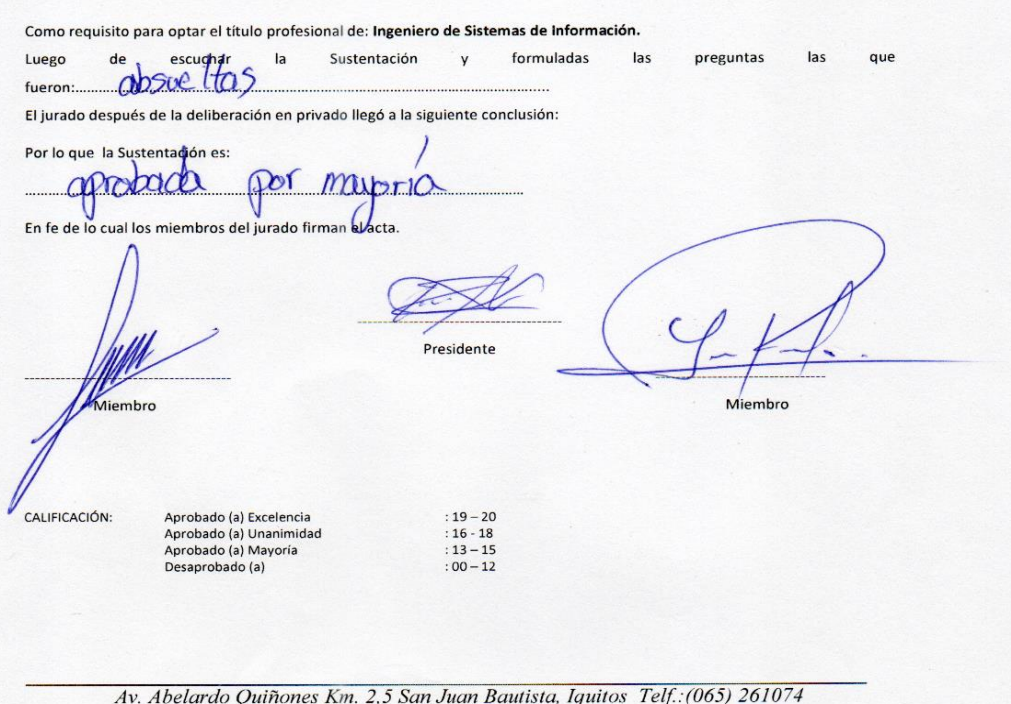

## **JURADOS Y ASESOR**

 $\overline{\mathscr{L}}$  $\overline{\phantom{a}}$ 

 Ing. Andrey Palomino Ríos, Mg.  **PRESIDENTE DEL JURADO**

 $\frac{1}{2}$ 

Lic. Nerea Gallardo Sánchez, Mg. **PRIMER MIEMBRO DEL JURADO**

 $\leftarrow$   $\leftarrow$   $\leftarrow$  $\overline{\phantom{a}}$ 

 Lic. Keither Reategui Macedo, Mg.  **SEGUNDO MIEMBRO DEL JURADO**

 $\Box$ i Ing. Jimmy Max/Ramírez Villacorta, Mg  **ASESOR**

# ÍNDICE DE CONTENIDO

<span id="page-6-0"></span>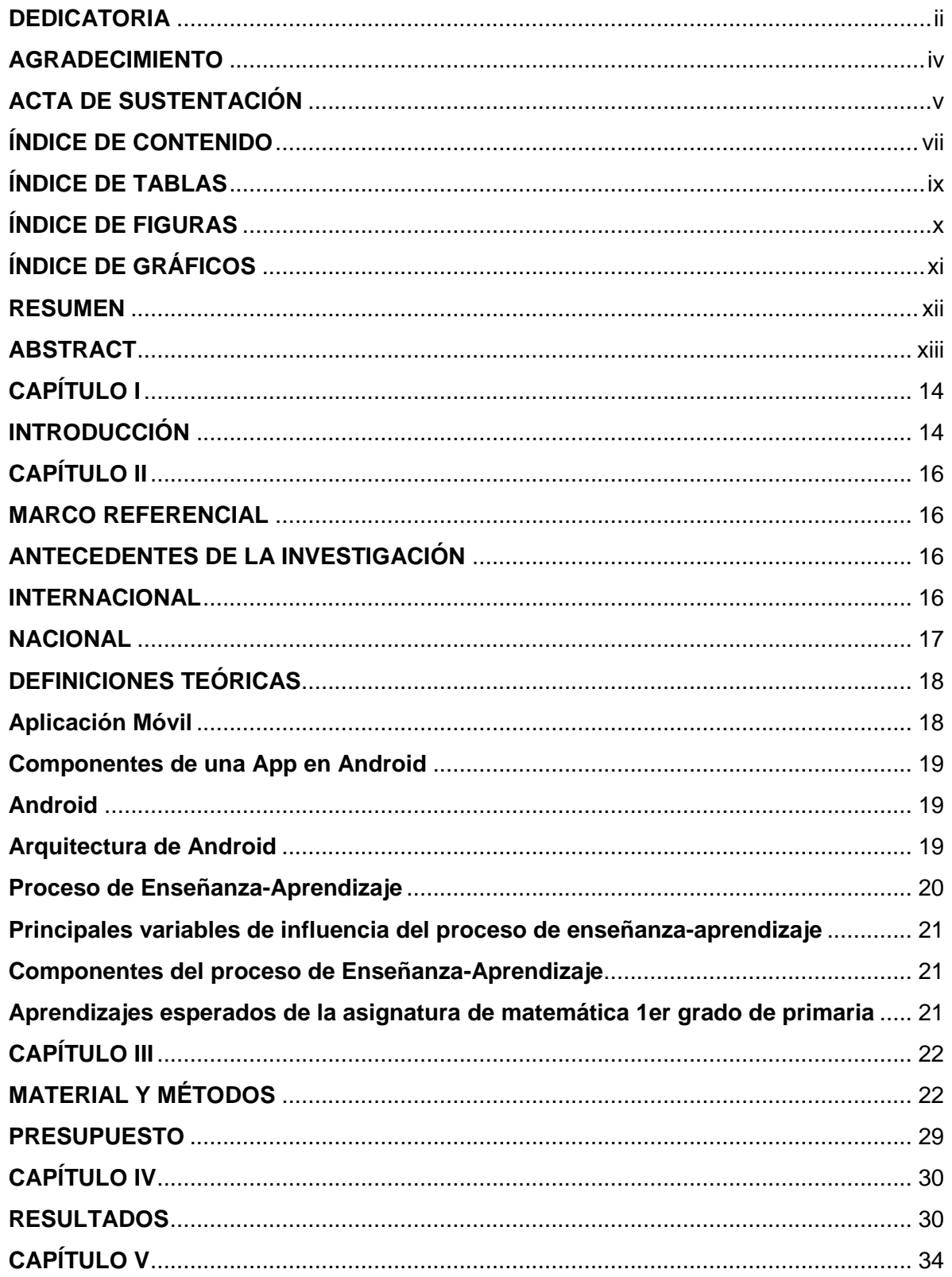

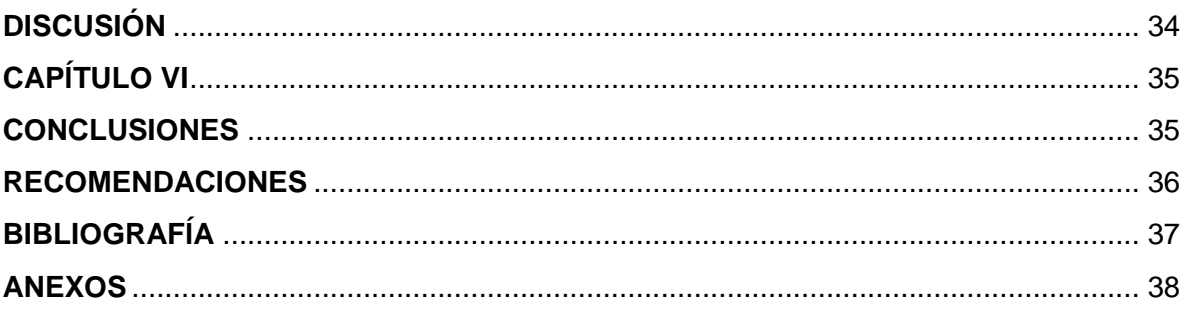

# **INDICE DE TABLAS**

<span id="page-8-0"></span>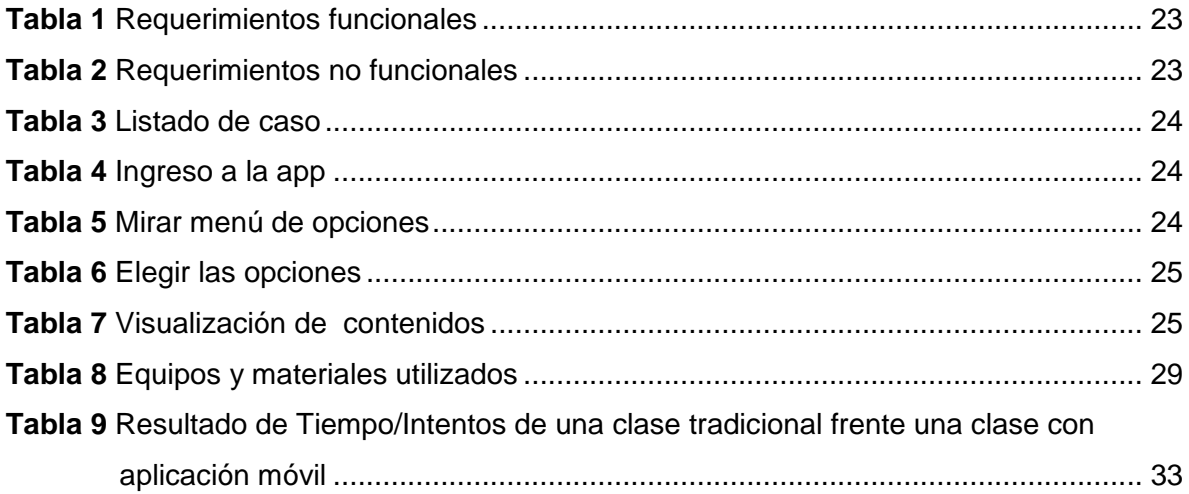

# **INDICE DE FIGURAS**

<span id="page-9-0"></span>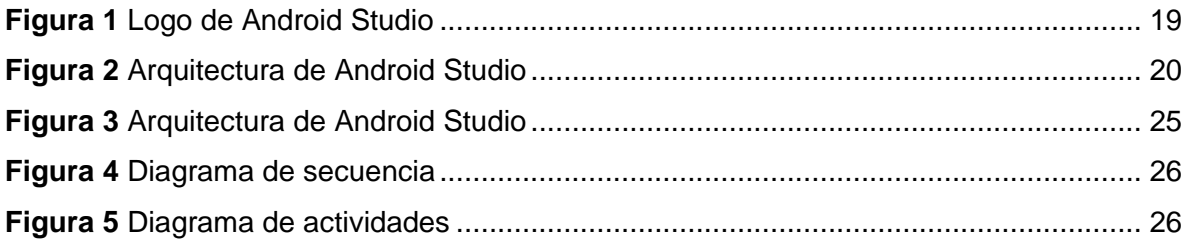

# **INDICE DE GRÁFICOS**

<span id="page-10-0"></span>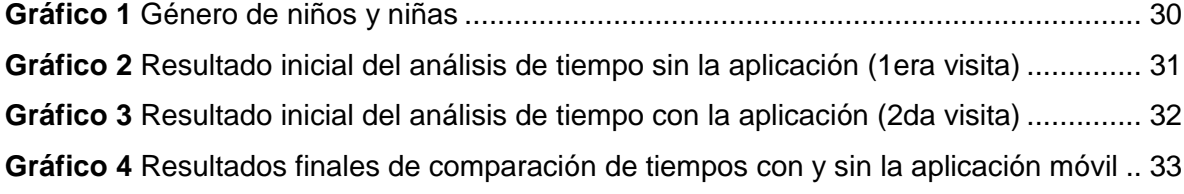

#### **RESUMEN:**

<span id="page-11-0"></span>Actualmente vivimos en una era tecnológica, donde interactuamos con nuestros dispositivos móviles a diario; en este contexto el presente proyecto profesional se orienta al desarrollo de un aplicativo interactivo móvil para mejorar el proceso de Enseñanza-Aprendizaje, de la asignatura de matemática del 1er grado de primaria en la I.E.P "Ramiro Vásquez Ruiz", donde se busca confortar las capacidades de los niños en la etapa escolar, empleando aplicaciones y herramientas tecnológicas e innovadoras, en función a temas relacionados con el área de matemática, referente al tema de las figuras geométricas de manera didáctica e interactiva , siendo un innovador juego educativo, mediante este modo el estudiante podrá complementar lo visto en clase con las dinámicas propias del juego ejecutando en el app móvil.

La I.E.P "R.V.R" nivel primaria cuenta con un total de 127 alumnos por lo que la investigación de nuestro proyecto estuvo conformada por los estudiantes del 1er grado de primaria siendo un total de 35 estudiantes, como parte del trabajo de investigación se aplicó 35 fichas de observaciones, mediante el cual se realizó dos visitas consecutivas al plantel educativo, donde se pudo determinar que en la I.E.P Ramiro Vasquez Ruiz, existe cierto déficit de integración de aplicaciones móviles educativas en el proceso de Enseñanza-Aprendizaje, dado a que las clases son poco dinámicas, interactivas e innovadoras, sabiendo que en pleno siglo XXI, es necesario que los estudiantes aprendan, conozcan e interactúen con distintas alternativas de aprendizaje, para que a través de la tecnología móvil, se innove y fortalezca los conocimientos de los mismos. Recomendamos integrar en los procesos de enseñanza-aprendizaje de todas las demás áreas, el uso de aplicaciones móviles, para que de esta manera se saque buen provecho a las ventajas que nos brinda la tecnología móvil y de algún modo motivar a los estudiantes a fin de crear un hábito académico innovador. Se concluye que se adquirió resultados óptimos, logrando implementar en el proceso de Enseñanza-Aprendizaje del área de matemática del 1er grado de primaria, el uso de nuestra aplicación desarrollada del presente proyecto, resultando así un gran impacto frente a este tipo de implementación; además que los estudiantes y docentes, demostraron gran satisfacción obteniendo así un resultado óptimo y confortable.

**Palabras Claves:** Aplicación móvil, Tecnología móvil, Aplicaciones educativas**,** Alternativas de aprendizaje.

#### **ABSTRACT**

<span id="page-12-0"></span>We currently live in a technological era, where we interact with our mobile devices every day; In this context, this professional project is aimed at developing a mobile interactive application to improve the Teaching-Learning process, in the subject of mathematics of the 1st grade of primary school in the IEP "Ramiro Vásquez Ruiz", where it seeks to comfort the capabilities of children in the school stage, using technological and innovative applications and tools, depending on topics related to the area of mathematics, referring to the theme of geometric figures in an educational and interactive way, being an innovative educational game, through this way the student can complement what is seen in class with the dynamics of the game running in the mobile app.

The primary level IEP "R.V.R" has a total of 127 students so the research of our project was made up of students in the 1st grade of primary school being a total of 35 students, as part of the research work 35 observation sheets were applied, through which made three consecutive visits to the educational campus, where it was determined that in the IEP Ramiro Vasquez Ruiz, there is a certain deficit of integration of educational applications in the Teaching-Learning process, given that the classes are not dynamic, interactive and innovative , knowing that in the XXI century, it is necessary for students to learn, know and interact with different learning alternatives, so that through mobile technology, their knowledge is innovated and strengthened. We recommend that the use of mobile applications be integrated into the teaching-learning processes of all other areas, so that the benefits of mobile technology can be taken advantage of and somehow motivate students in order to Create an innovative academic habit. It is concluded that optimal results were acquired, managing to implement in the Teaching-Learning process of the area of mathematics of the 1st grade, the use of our developed application of this project, resulting in a great impact against this type of implementation; In addition, the students and the teacher showed great satisfaction, thus obtaining an optimal and comfortable result.

**Key words:** Mobile application, Mobile technology, Educational applications, Learning alternatives.

# <span id="page-13-0"></span>**CAPÍTULO I INTRODUCCIÓN:**

<span id="page-13-1"></span>En los últimos años el uso de Smartphone, iPhone y tablets se ha incorporado tanto en nuestra sociedad, los dispositivos móviles no solo se constituye como un elemento de comunicación, sino que diariamente cobra importancia como herramienta de información y productividad en diferentes ámbitos como social, laboral, académico y otros. **(Brito & Pinzón, 2016)**.

Estudios de investigación demuestran que se aplicaron en los métodos de Enseñanza-Aprendizaje, la implementación de aplicaciones móviles, mejorando el aprendizaje y comprensión de los temas desarrollados de los docentes hacia los estudiantes un caso de ello es referente a: Desarrollo de una aplicación móvil con la metodología ABP para el apoyo de la compresión del aprendizaje en el curso de Razonamiento Matemático de los alumnos del sexto de primaria de la I.E. Mariscal Sucre-LIMA PERÚ-2018. **(Anchante, 2019).**

En la Institución Educativa Privada (I.E.P); Ramiro Vasquez Ruiz, se determinó que existe cierto déficit de integración de aplicaciones móviles educativas en el proceso de Enseñanza-Aprendizaje, dado a que las clases son poco dinámicas, interactivas e innovadoras, se ha observado que la práctica del docente de primaria, en el área de matemática del 1er grado, está fundamentalmente basada en el discurso expositivo y en la entrega de fichas de prácticas, explicaciones en papelotes a los alumnos, es decir una enseñanza mecánica tradicional, esto influye en que no están preparados para resolver problemas, no están preparados para comunicar y representar ideas matemáticas, debido a que hay cierta demora y lentitud en el proceso de enseñanza-aprendizaje.

Tal razón nos llevó a plantear una solución que permita que el proceso de enseñanzaaprendizaje mediante un aplicativo interactivo móvil, se innove, facilite y motive la formación de los estudiantes para fortalecer los conocimientos de los mismos.

La importancia de nuestro proyecto profesional radica en que los resultados que se obtuvo de nuestro trabajo nos permitió aportar nuestros conocimientos en cuanto a desarrollo de aplicaciones móviles, proporcionando así la innovación, puesto a que se observó con gran mejoría el proceso de Enseñanza-Aprendizaje, debido a que los estudiantes prestan mucho más atención a clases, es mucho más dinámica, interactiva e innovadora, existiendo así mucho más motivación, creando satisfacción en los estudiantes, docentes, padres de familia y director de la I.E.P Ramiro Vasquez Ruiz.

El trabajo tiene como objetivo general: Determinar si el desarrollo de una aplicación móvil mejora el proceso de Enseñanza-Aprendizaje en la asignatura de matemática del 1° de primaria de la I.E.P Ramiro Vasquez Ruiz.

Con la finalidad de que los estudiantes aprendan, conozcan e interactúen con distintas alternativas de aprendizaje, para que a través de la tecnología móvil, se innove, motive y fortalezca los conocimientos de los mismos.

Se tiene como objetivos específicos: Determinar la influencia de la aplicación móvil en la capacidad de Comunica y representa ideas matemáticas en el proceso de enseñanzaaprendizaje de los estudiantes del 1° de primaria de la I.E.P "R.V.R", Diseñar la interfaz y las mecánicas del juego en un entorno amigable y dinámico, elaborar el manual de instalación y usuario para el correcto uso y aprovechamiento de la aplicación.

# <span id="page-15-1"></span><span id="page-15-0"></span>**CAPÍTULO II MARCO REFERENCIAL ANTECEDENTES DE LA INVESTIGACIÓN**

# <span id="page-15-3"></span><span id="page-15-2"></span>**INTERNACIONAL:**

En sus tesis titulada: "APLICACIÓN PARA DISPOSITIVOS MÓVILES QUE AYUDE A FORTALECER LOS CONOCIMIENTOS DE ASTRONOMÍA EN NIÑOS DE 8 AÑOS" Concluyen: "Que es una herramienta de apoyo en el campo de la educación, la cual motiva y aumenta el interés en el aprendizaje de los niños, permitiéndoles desarrollar sus habilidades y capacidades, resultando un proceso lo suficientemente divertido para ellos".

Ya que en la actualidad el mundo está rodeado de nuevas tecnologías, que deben ser aprovechadas al máximo en cualquier campo de estudio, el desarrollo de dispositivos móviles y Smartphone han permitido llevar un mundo digital en el bolsillo, debemos aprovechar esta facilidad de llevar toda la información y tener acceso a ella al instante.

Con el avance de estos dispositivos y con el uso de aplicaciones móviles, que han hecho un auge en el progreso e innovación de esta tecnología, se han creado muchas aplicaciones móviles, que no solo deben ser utilizadas para el ocio, la diversión y el entretenimiento, también se pueden implementar dichas aplicaciones para el campo educativo. **(León & Sierra, 2016).**

#### <span id="page-16-0"></span>**NACIONAL:**

En su tesis titulada: "APLICACIÓN MÓVIL CON LA METODOLOGÍA ABP (APRENDIZAJE BASADO EN PROBLEMAS) PARA EL APOYO DE LA COMPRESIÓN DEL APRENDIZAJE EN EL CURSO DE R. MATEMÁTICO DE LOS ALUMNOS DE SEXTO DE PRIMARIA DE LA I.E. MARISCAL SUCRE", afirma lo siguiente: "El valor porcentual del nivel de aprendizaje teórico del curso de Razonamiento Matemático de los alumnos de sexto grado de primaria de la I.E. Mariscal Sucre antes de la implementación de la aplicación móvil con una muestra de 20 alumnos al examen de entrada se obtuvo 3.1% y el examen de salida un 5.2%, y con implementación de la aplicación móvil refiriéndose al examen de entrada como el examen de nivel básico se obtuvo un valor porcentual de 5% y refiriéndose al examen de salida como el examen de nivel avanzado se obtuvo 7.75% con muestra de 20 alumnos. Los resultados afirman que una aplicación móvil mejora el nivel de aprendizaje teórico." El autor además afirma que en el Perú se obtiene un desempeño muy bajo, que uno de los problemas en los centros educativos es la falta de uso de tecnologías como aplicaciones móviles, debido a que no son muy implementadas en las instituciones pequeñas, ya sea por falta de conocimiento de ellas o por la creatividad de mejorar al estudiante su compresión del aprendizaje. **(Anchante, 2018).**

En su tesis titulada: "La influencia del software GeoGebra en el aprendizaje del álgebra de los alumnos del 4to año de educación secundaria de la Institución Educativa Trilce del Distrito de Santa Anita, UGEL 06, 2015", afirma lo siguiente: Las instituciones educativas se encuentran en proceso de desarrollo. Los cambios en el mundo productivo, la evolución tecnológica, la sociedad de la información, la tendencia a la comercialización del conocimiento, la demanda de sistemas de enseñanza-aprendizaje más flexibles y accesibles a los que pueda incorporarse a cualquiera de los estudiantes, están provocando que las instituciones de educación apuesten decididamente por las tecnologías de la información y la comunicación (TIC). La utilización de software educativo en el aula puede servir como un recurso al servicio del proceso educativo, diversificando diferentes fuentes de información y ofreciendo una plataforma gráfica de gran motivación e interés para los alumnos. Frente a las tradicionales clases que se han basado hasta ahora en la exclusiva verbalización por parte de los profesores de temas a veces difícilmente explicables y observables visualmente. **(Díaz, 2017).**

# <span id="page-17-0"></span>**DEFINICIONES TEÓRICAS:**

#### <span id="page-17-1"></span>**Aplicación Móvil:**

Una aplicación móvil o app (en inglés), son diseñadas para ser ejecutadas en teléfonos inteligentes, tabletas y otros dispositivos móviles. Actualmente encontramos aplicaciones de todo tipo, forma y color, pero en los primeros teléfonos, estaban enfocadas en mejorar la productividad personal: se trataba de alarmas, calendarios, calculadoras y clientes de correo. A nivel de programación, existen varias formas de desarrollar una aplicación. Cada una de ellas tienen diferentes características y limitaciones, especialmente desde el punto de vista técnico, las que se definen como aplicaciones nativas, aplicaciones web y aplicaciones hibridas. **(Cárdenas, 2016).**

#### **Aplicaciones Nativas:**

Son aquellas que han sido desarrolladas con el software que ofrece cada sistema operativo a los programadores, llamado genéricamente Software Development Kit o SDK. Así, Android, iOS y Windows Phone tienen cada uno diferentes aplicaciones nativas que se diseñan y programan específicamente para cada plataforma, en el lenguaje utilizado por el SDK. **(Cárdenas, 2016).**

#### **Aplicaciones Web:**

La base de programación de las aplicaciones web también llamadas WebApp, es el HTML, conjuntamente con JavaScript y CSS, herramientas ya conocidas para los programadores web. En este caso no se emplea un SDK, lo cual permite programar de forma independiente al sistema operativo en el cual se usará la aplicación. **(Cárdenas, 2016).**

#### **Aplicaciones Híbridas:**

Este tipo de aplicaciones es una especie de combinación entre las dos anteriores. La forma de desarrollarlas es parecida a la de una aplicación web usando HTML, CSS y JavaScript, y una vez que la aplicación está terminada, se compila o empaqueta de tal forma, que el resultado final es como si se tratara de una aplicación nativa.**(Cárdenas, 2016).**

## <span id="page-18-0"></span>**Componentes de una App en Android:**

Componentes que integran la arquitectura de una app:

- **Activities:** Es el componente visual de una app, forma la interfaz, son las pantallas o ventanas que ve el usuario.
- **Servicios:** Son componentes sin interfaz gráfica, se ejecuta en segundo plano y realizan múltiples acciones.
- **Proveedores de contenido:** Es la forma que tiene Android de compartir datos entre aplicaciones, compartiendo datos sin las necesidades de dar detalles sobre su almacenamiento.
- **Receptores de difusión:** Este componente se encarga de detectar y reaccionar a los eventos generales como: Batería Baja, entrada de llamada. **(Cajilima, 2015)**

#### <span id="page-18-1"></span>**Android:**

Android es basado en Linux, desarrollado inicialmente por Android Inc. en 2003 y comprada por Google en 2005, es un sistema operativo para dispositivos móviles tales como teléfonos inteligentes y tabletas que es desarrollado por la Open Hanset Alliance liderada por Google" (Android). **(RAMOS & AGUILAR, 2015).**

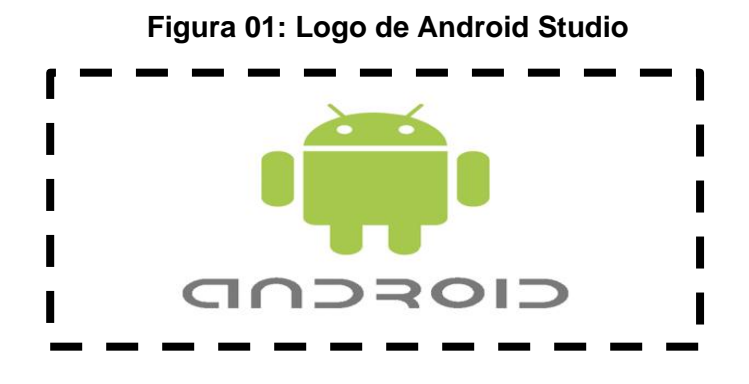

 **Fuente:** Disponible en: < [http://www.brandemia.org/la-historia-del-logo-de](http://www.brandemia.org/la-historia-del-logo-de-android)[android>](http://www.brandemia.org/la-historia-del-logo-de-android)

#### <span id="page-18-2"></span>**Arquitectura de Android:**

La arquitectura de Android está formado por varios niveles o capas lo que facilita el desarrollo de aplicaciones ya que permite trabajar con las capas inferiores por medio de las librerías evitando programar a bajo nivel y lograr que los componentes de hardware del dispositivo móvil interactúen con la aplicación.

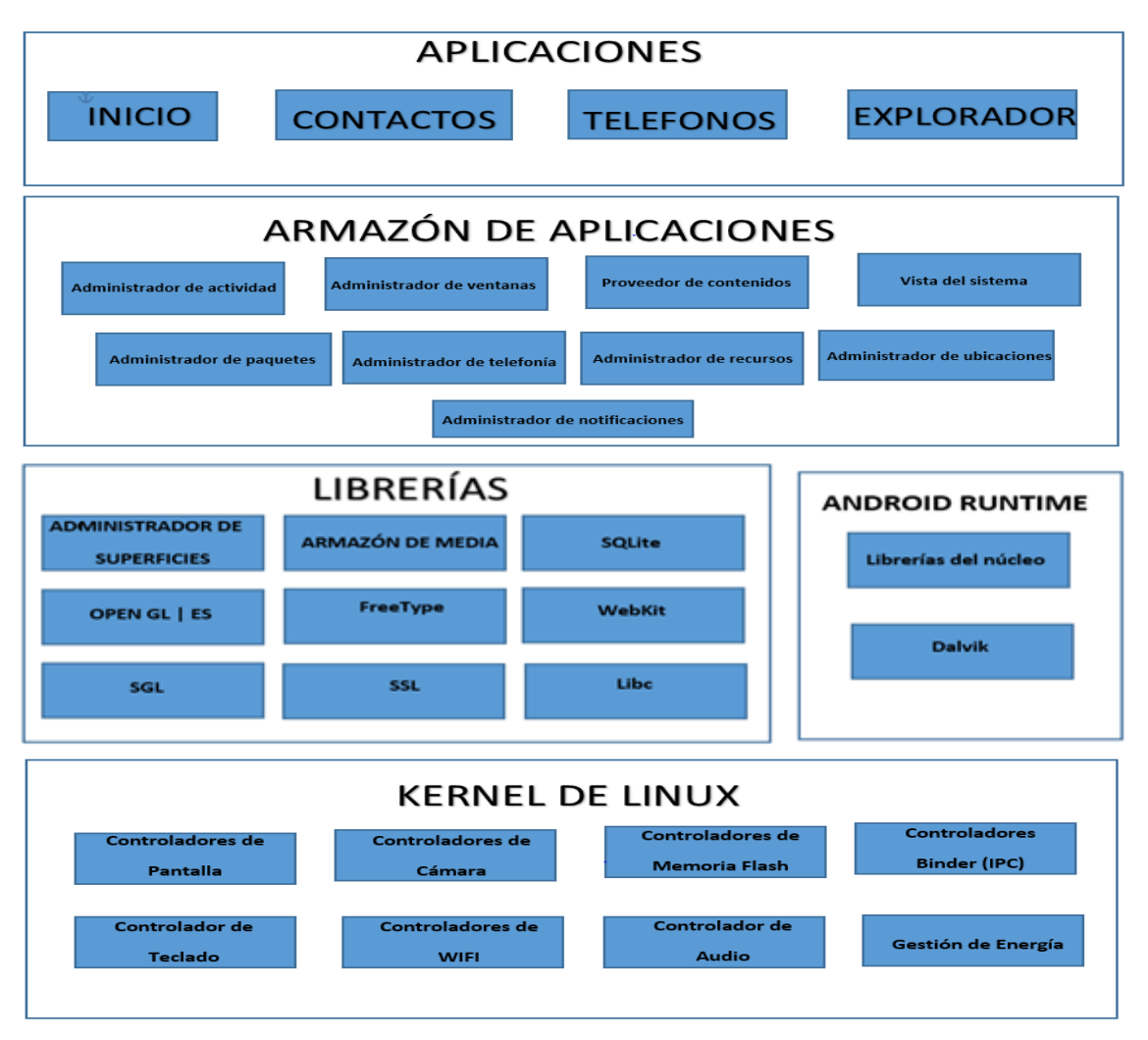

# **Figura 02: Arquitectura de Android Studio**

#### **Fuente de elaboración propia**

#### <span id="page-19-0"></span>**Proceso de Enseñanza-Aprendizaje:**

En los últimos años se ha dado mucha importancia a la relación a la educacióncomunicación; puesto a que el proceso de enseñanza-aprendizaje es el conjunto de recursos personales, psicológicos y pedagógicos que un profesor utiliza, o puede utilizar, en su relación con el estudiantado, donde no solo brinda conocimientos de la ciencia que explica, sino también de sensibilidad y afectividad que potencien su crecimiento personal; donde la práctica pedagógica diaria sea percibida como un proceso de construcción de significados y la comunicación que se desarrolle en las aulas posibilite el desarrollo de un clima favorable entre todos los participantes del proceso. **(Bravo & Cáceres, 2019).**

# <span id="page-20-0"></span>**Principales variables de influencia del proceso de enseñanza-aprendizaje:**

Las principales variables de influencia identificadas en el proceso enseñanza-aprendizaje son las siguientes:

- **Estudiante:** Se mide la capacidad (Inteligencia, velocidad de aprendizaje); motivación para aprender; experiencia anterior (conocimientos previos); disposición; interés y; estructura socioeconómica.
- **Conocimiento:** Es el significado/valor, aplicabilidad de la práctica.
- **Escuela/aula:** Es la comprensión de la esencia del proceso educativo.
- **Docente:** Es la relación docente y estudiante; dimensión cognoscitiva (aspectos intelectuales y técnico-didácticos); donde resalta la actitud del docente; capacidad innovadora; compromiso con el proceso de enseñanza-aprendizaje.

## <span id="page-20-1"></span>**Componentes del proceso de Enseñanza-Aprendizaje:**

Los componentes son:

- $\checkmark$  Objetivos.
- $\checkmark$  Contenidos.
- $\checkmark$  Formas de organización.
- Métodos.
- $\checkmark$  Medios.
- Evaluación.

#### <span id="page-20-2"></span>**Aprendizajes esperados de la asignatura de matemática 1er grado de primaria:**

Uno de las competencias, capacidades e indicador a estudiar, medir y analizar del área de matemática del 1er grado de primaria son los siguientes:

- **Competencia:** Actúa y piensa matemáticamente en situaciones de cantidad.
- **Capacidad:** Comunica y representa ideas matemáticas.
- **Indicador:** Representa las características de agrupación de objetos según color, forma o el tamaño con dibujos, íconos y cuadros simples.

# <span id="page-21-0"></span>**CAPÍTULO III**

# <span id="page-21-1"></span>**MATERIAL Y MÉTODOS:**

#### **Materiales:**

- $\checkmark$  Fichas de observación.
- $\checkmark$  Lapiceros.
- $\checkmark$  Cámara fotográfica.
- $\checkmark$  Memoria USB.

## **Métodos:**

# **Diseño metodológico para crear la aplicación:**

La metodología empleada para el desarrollo de nuestra aplicación móvil, es XP "Programación extrema" que en sus siglas en ingles es Extreme Programming". Es reconocida como una de las más destacadas de los [procesos ágiles](https://es.wikipedia.org/wiki/Proceso_%C3%A1gil) de desarrollo de software. Al igual que éstos, la programación extrema se diferencia de las metodologías tradicionales principalmente en que pone más énfasis en la adaptabilidad que en la previsibilidad.

# - **Características de la metodología XP:**

- $\checkmark$  Desarrollo iterativo e incremental, pequeñas mejoras, unas tras otras.
- $\checkmark$  Corrección de todos los errores antes de añadir nueva funcionalidad.
- $\checkmark$  Programación en parejas se recomienda que las tareas de desarrollo se lleven a cabo por dos personas en un mismo puesto.
- $\checkmark$  Pruebas continuas, frecuentemente repetidas y automatizadas, incluyendo pruebas de regresión.
- $\checkmark$  Frecuente integración del equipo de programación con el cliente o usuario.
- $\checkmark$  Refactorización del código, es decir, reescribir ciertas partes del código para aumentar su legibilidad pero sin modificar su comportamiento.
- $\checkmark$  Propiedad del código compartida en vez de dividir la responsabilidad en el desarrollo de cada módulo en grupos de trabajo distintos, se promueve que todo el personal pueda corregir cualquier parte del proyecto.
- $\checkmark$  Simplicidad en el código.

# - **Funcionamiento de la aplicación:**

Nuestra aplicación está compuesta por opciones:

 $\checkmark$  Cada opción está compuesta de imágenes, sonidos, textos. La app tiene un icono para reconocerlo con facilidad cuyo nombre es de "Figuras", cuando se ingresa a la app podremos encontrar el menú principal con diferentes opciones incluimos en cada botón un texto de acuerdo al contenido, una vez elegida la opción se accede al contenido educativo.

## <span id="page-22-0"></span>- **Listado de requerimientos funcionales y no funcionales:**

#### **Tabla 01: Requerimientos Funcionales**

- **RF01** La aplicación móvil permitirá su correcta instalación en dispositivos Android. **RF02.** La aplicación móvil tendrá un icono y un nombre que lo identifica
- **RF03.** La aplicación móvil permitirá al usuario su acceso.
- **RF04.** La aplicación móvil mostrará el menú de opciones.
- **RF05.** La aplicación móvil permitirá elegir la opción deseada.
- **RF06.** La aplicación móvil permitirá visualizar su contenido de imágenes.
- **RF07.** La aplicación móvil permitirá visualizar su contenido de texto.
- **RF08.** La aplicación móvil permitirá escuchar el audio.
- **RF09.** La aplicación móvil mostrará contenido de ayuda, para comprender su funcionamiento.

## **Fuente de elaboración propia**

## **Tabla 02: Requerimientos no Funcionales**

<span id="page-22-1"></span>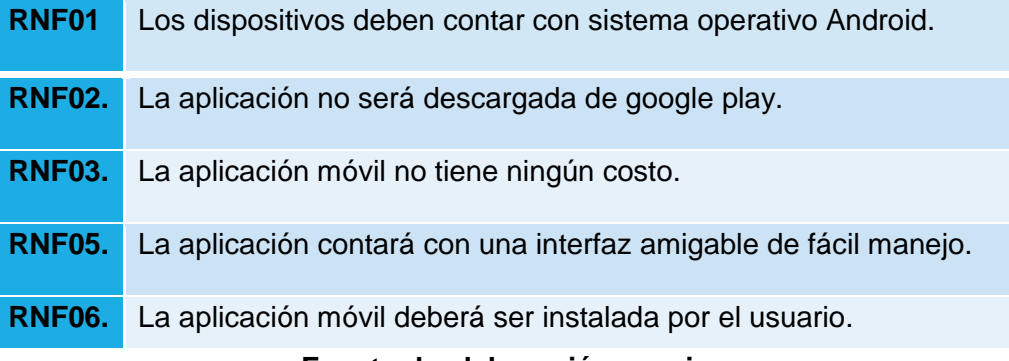

- **Listado de casos de uso:**

# <span id="page-23-0"></span> **Tabla 03: Listado de Caso**

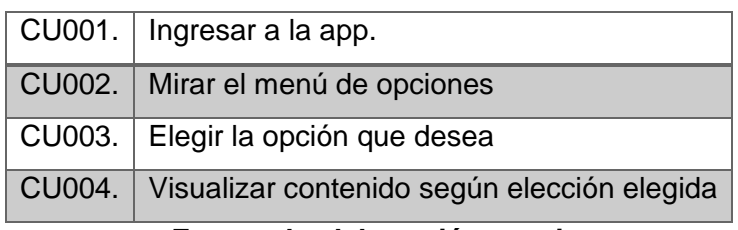

 **Fuente de elaboración propia**

- **Especificaciones de casos de uso:**

# **Tabla 04: Ingreso a la App**

<span id="page-23-1"></span>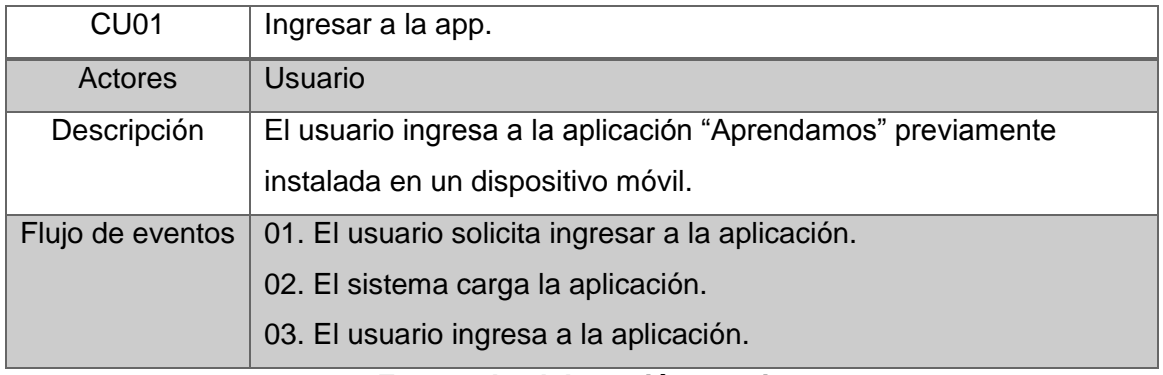

# <span id="page-23-2"></span>**Fuente de elaboración propia**

# **Tabla 05: Mirar menú de opciones**

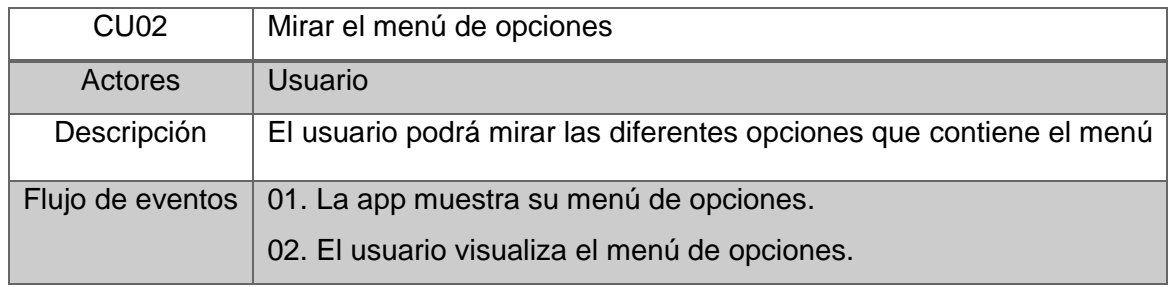

# **Tabla 06: Elegir las opciones**

<span id="page-24-0"></span>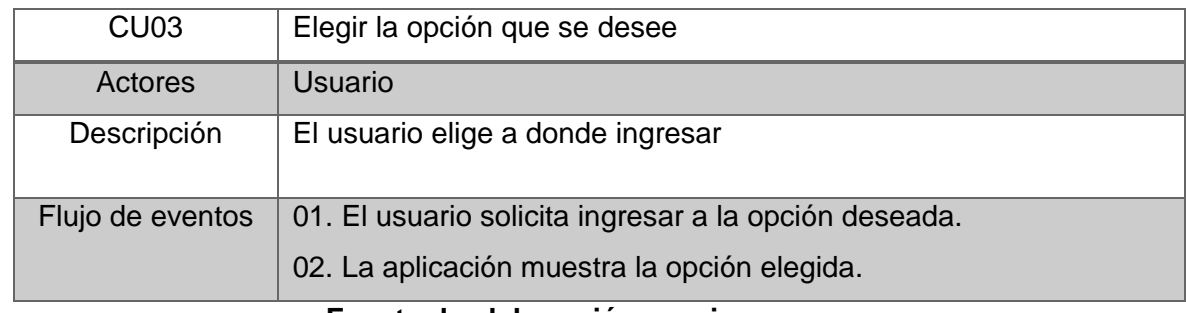

 **Fuente de elaboración propia**

# **Tabla 07: Visualización de contenidos**

<span id="page-24-1"></span>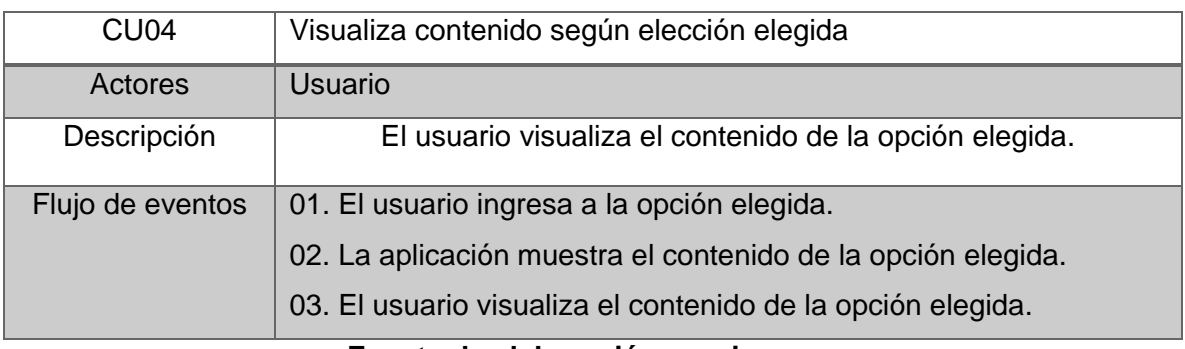

 **Fuente de elaboración propia**

- **Figura de casos de uso:**

# **Figura 03: Arquitectura de Android Studio**

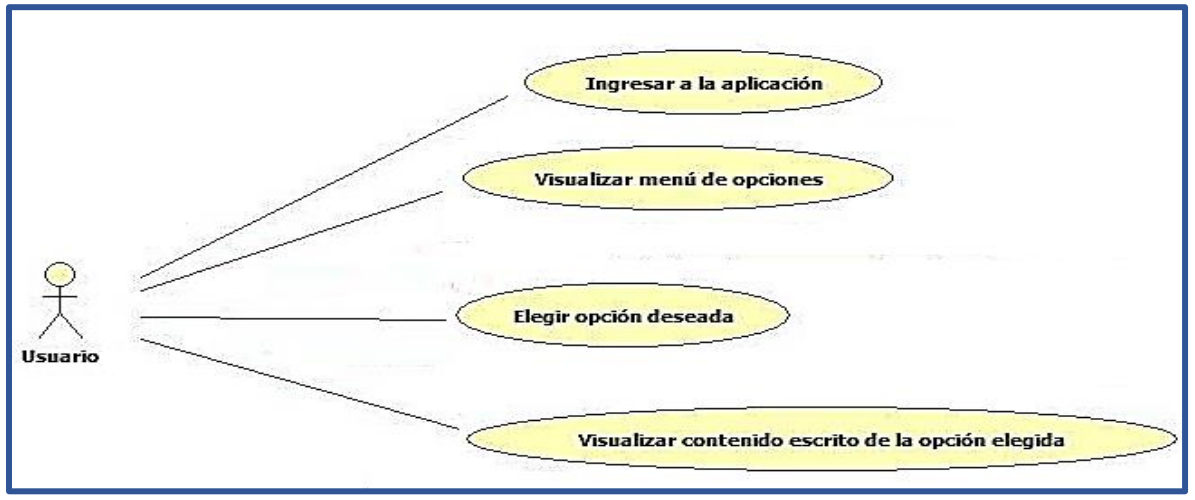

 **Fuente de elaboración propia**

- **Diagrama de secuencia:**

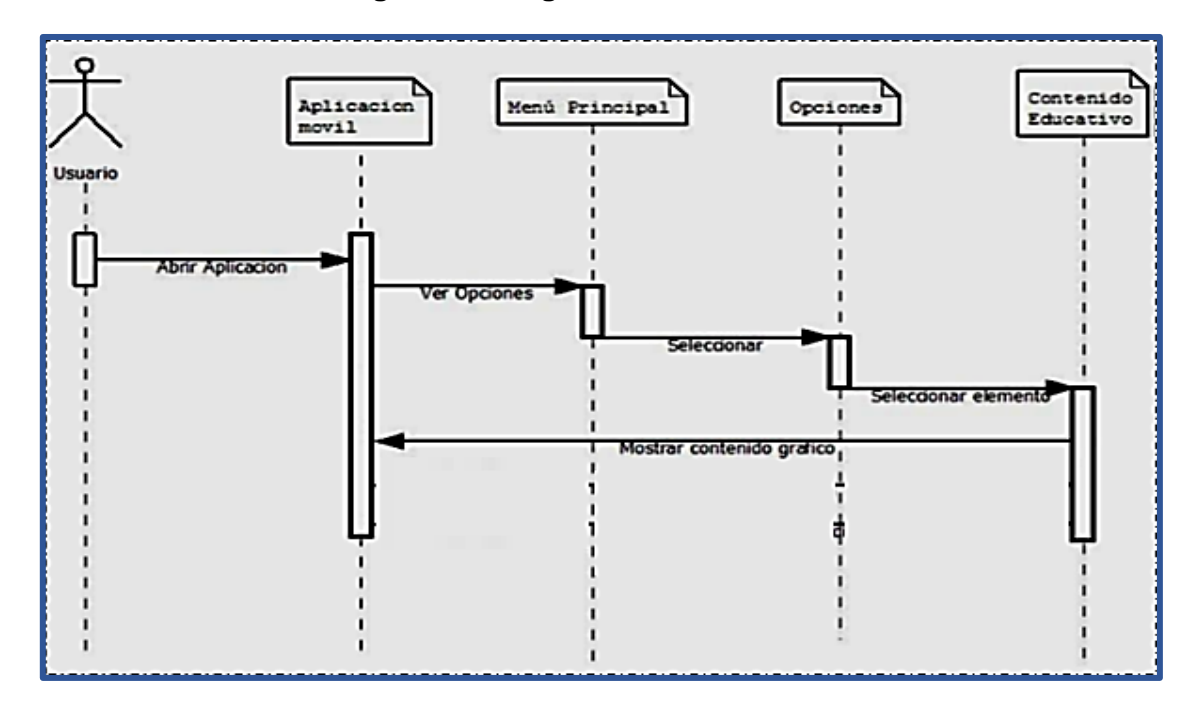

# **Figura 04: Diagrama de secuencia**

 **Fuente de elaboración propia**

- **Diagrama de actividades:**

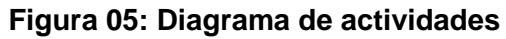

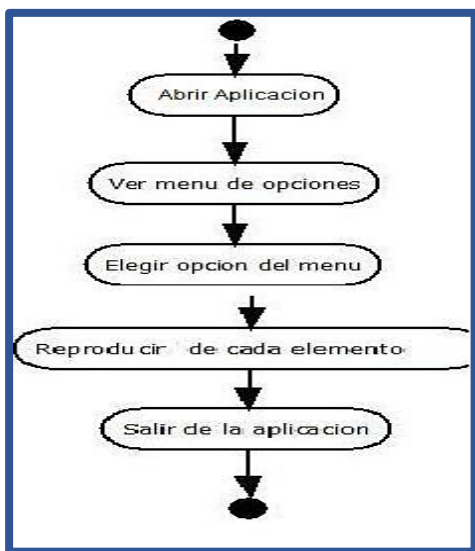

**Fuente de elaboración propia**

## **Población:**

La población estuvo conformada por los estudiantes del 1° grado primaria con un total de 35 estudiantes de la Institución Educativa Privada Primaria y Secundaria **"Ramiro Vasquez Ruiz";** perteneciente al Distrito de Punchana – Maynas – Iquitos.

#### **Muestra:**

La población muestral que se tomó estuvo conformado por un total de 35 estudiantes entre niños y niñas de 6 y 7 años de edad del 1 ° grado de primaria de la Institución Educativa Privada **"Ramiro Vasquez Ruiz"**.

#### **Técnicas de recolección de datos:**

#### **Técnica de ficha de observación:**

La técnica que utilizamos fue la ficha de observación para aplicarla en el aula, para observar y medir el tiempo, dinamismo, interactividad e innovación del proceso de enseñanza-aprendizaje, evaluando el método de enseñanza mecánica tradicional y el método de enseñanza moderno implementando una app móvil en el proceso de enseñanza-aprendizaje del área de matemáticas del 1° de primaria.

#### **Instrumento de recolección de datos:**

 **Ficha de observación:** Se utilizó para evaluar y medir el tiempo, dinamismo, interactividad e innovación del proceso de enseñanzaaprendizaje, la ficha de observación tiene como propósito obtener información sobre el nivel de tiempo en lo que estudiante aprende un tema con el método tradicional frente al método moderno utilizando la aplicación móvil.

#### **Instrumento de recolección de datos:**

La recolección de los datos se realizó siguiendo los siguientes procedimientos:

- Coordinación con el director y la docente del 1° grado de primaria de la Institución Educativa Privada RAMIRO VASQUEZ RUIZ.
- Elaboración de instrumento de recolección de datos.
- $\checkmark$  Aplicación del instrumento de recolección de datos.
- $\checkmark$  Procesamiento de la información.
- $\checkmark$  Análisis e interpretación de los datos e información obtenida.
- $\checkmark$  Elaboración del proyecto profesional.
- $\checkmark$  Sustentación del proyecto profesional.

#### **Procesamiento de la información:**

#### **Observación y evaluación del proceso de enseñanza-aprendizaje:**

Inicialmente realizamos un pre test a los niños (as) del 1° grado de primaria donde dividimos a los 35 niños en 2 aulas, para evaluarlos personalmente y medir el nivel de tiempo de enseñanza-aprendizaje tradicional, donde utilizamos las fichas de observación, para evaluar y medir el tiempo de proceso de enseñanza-aprendizaje se ejecutó dos visitas consecutivas.

Permitiéndonos de esta manera observar ciertas deficiencias y carencias en cuanto a la integración de aplicaciones educativas móviles en el proceso de Enseñanza-Aprendizaje, dado a que las clases son poco dinámicas, interactivas e innovadoras.

# **Explicación e ilustración a la docente y niños (as) sobre el manejo de la app móvil desarrollada y los beneficios que brinda la tecnología móvil:**

Se realizó un post test, antes de ello se realizó una explicación e ilustración a la docente encargada del aula y a todos los 35 niños del 1° grado de primaria sobre el manejo, la consistencia e importancia de nuestra aplicación móvil desarrollada.

**Resultado final:** 

Se empleó la misma ficha de observación de propuesta de la etapa inicial donde nos permitió conocer el gran impacto, avance y evolución del proceso de Enseñanza-Aprendizaje del área de matemática del 1 er grado de primaria de tal manera que se integró en las tablets del aula de innovación la aplicación desarrollada llamada "ADIVINA LAS FIGURAS".

**Procesamiento de toda la información:** 

Para el análisis de los datos de las fichas de observación tanto de la etapa inicial y final se utilizó tablas de cálculo (Excel).

# <span id="page-28-0"></span>**PRESUPUESTO:**

<span id="page-28-1"></span>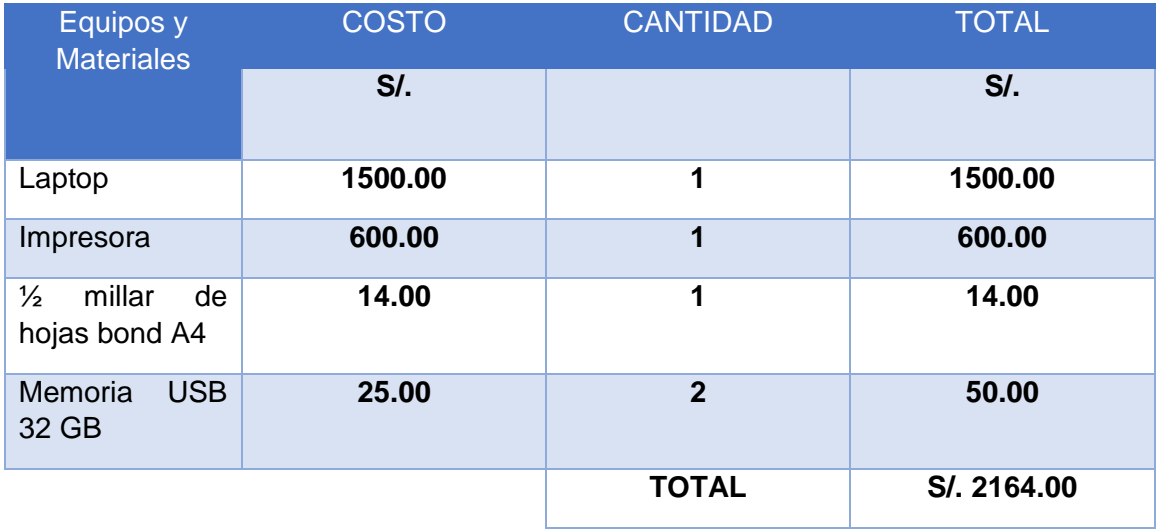

# **Tabla 06: Presupuesto de equipos y materiales utilizados**

# <span id="page-29-0"></span>**CAPÍTULO IV RESULTADOS:**

<span id="page-29-1"></span>El presente proyecto profesional se basa en la consistencia del trabajo de campo realizado en estudiantes del 1° grado de primaria de la Institución Educativa Privada Ramiro Vasquez Ruiz. Donde se presenta la recopilación de los datos obtenidos de las dos visitas consecutivas a la I.E.P, que gracias a ello nos permitió medir y evaluar el nivel del proceso de enseñanza-aprendizaje analizando y evaluando el nivel tiempo, empleando nuestras fichas de observación para el análisis de la etapa inicial y final.

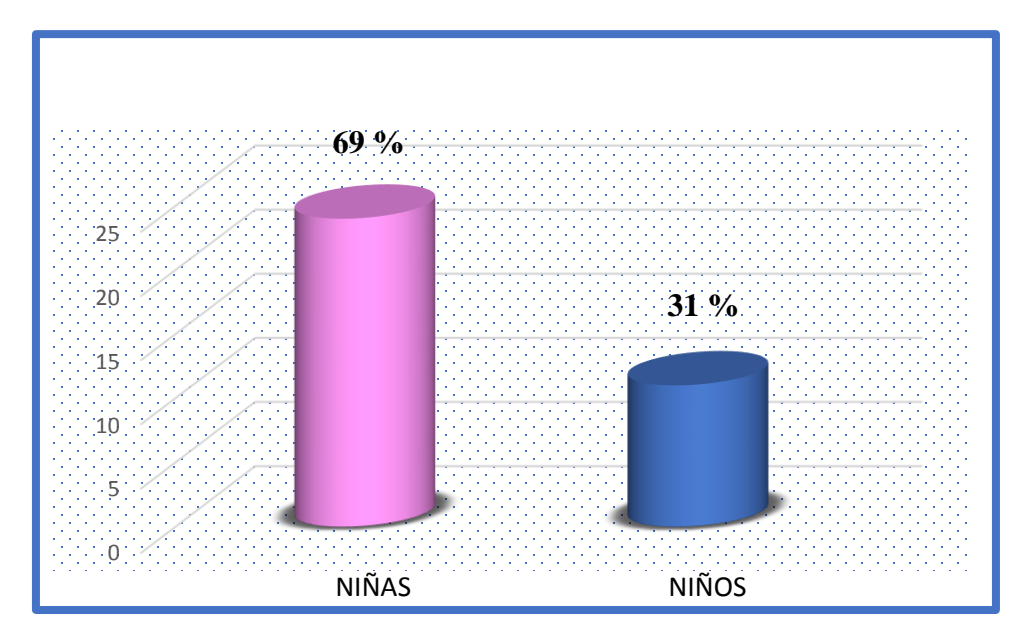

**Grafico 01: Género de niños y niñas**

**Fuente de elaboración propia**

<span id="page-29-2"></span>Según los resultados de los datos del gráfico de acuerdo al género de los niños del primer grado de primaria se puede apreciar que el género de niñas es mayor que al de los niños teniendo un 69 % de niñas y un 31 % de niños siendo un total del 100% de la población a estudiar.

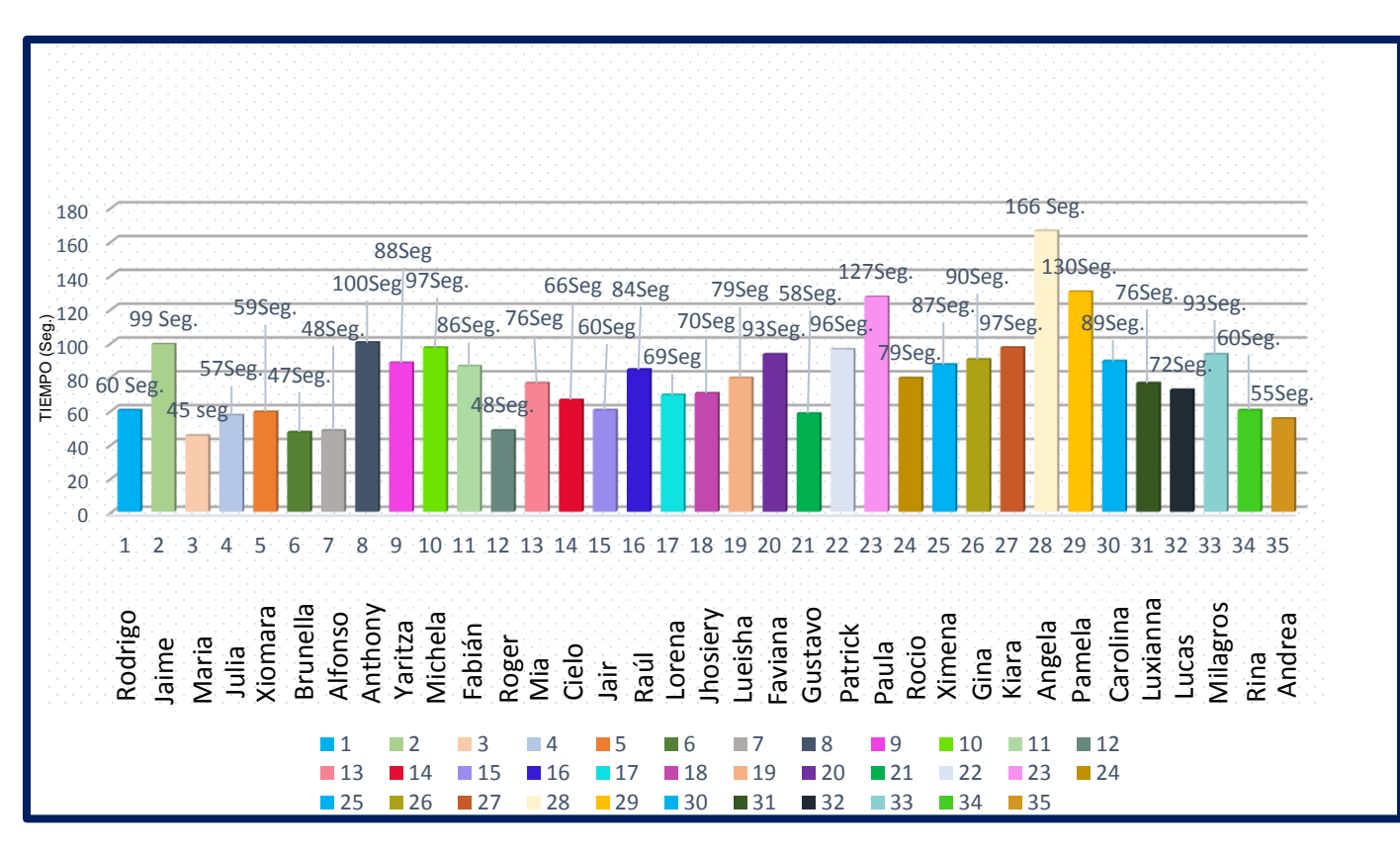

## **Gráfico 02: Resultado inicial del análisis de tiempo sin la aplicación (1era visita)**

## **Fuente de elaboración propia**

#### **Análisis e interpretación fase de etapa inicial:**

Se puede apreciar en el gráfico los resultados obtenidos de la primera visita y clase tradicional sin la aplicación móvil, en la I.E.P R.V.R; donde se midió y evaluó mediante nuestra ficha de observación la cantidad de tiempo del proceso de aprendizaje de cada estudiante, de tal manera que se puede apreciar el tiempo más largo medido en segundos de la estudiante Ángela con (2 minutos y 46 segundos) siendo un total de 166 segundos que se toma el tiempo de reconocer y aprender una de las figuras geométricas, a diferencia de la estudiante María con el nivel de tiempo más corto con un total de (45 segundos), permitiéndonos así poder detectar y evaluar ciertas deficiencias en cuanto rapidez y captación del tema debido a la falta de innovación, motivación e inserción de aplicaciones móviles.

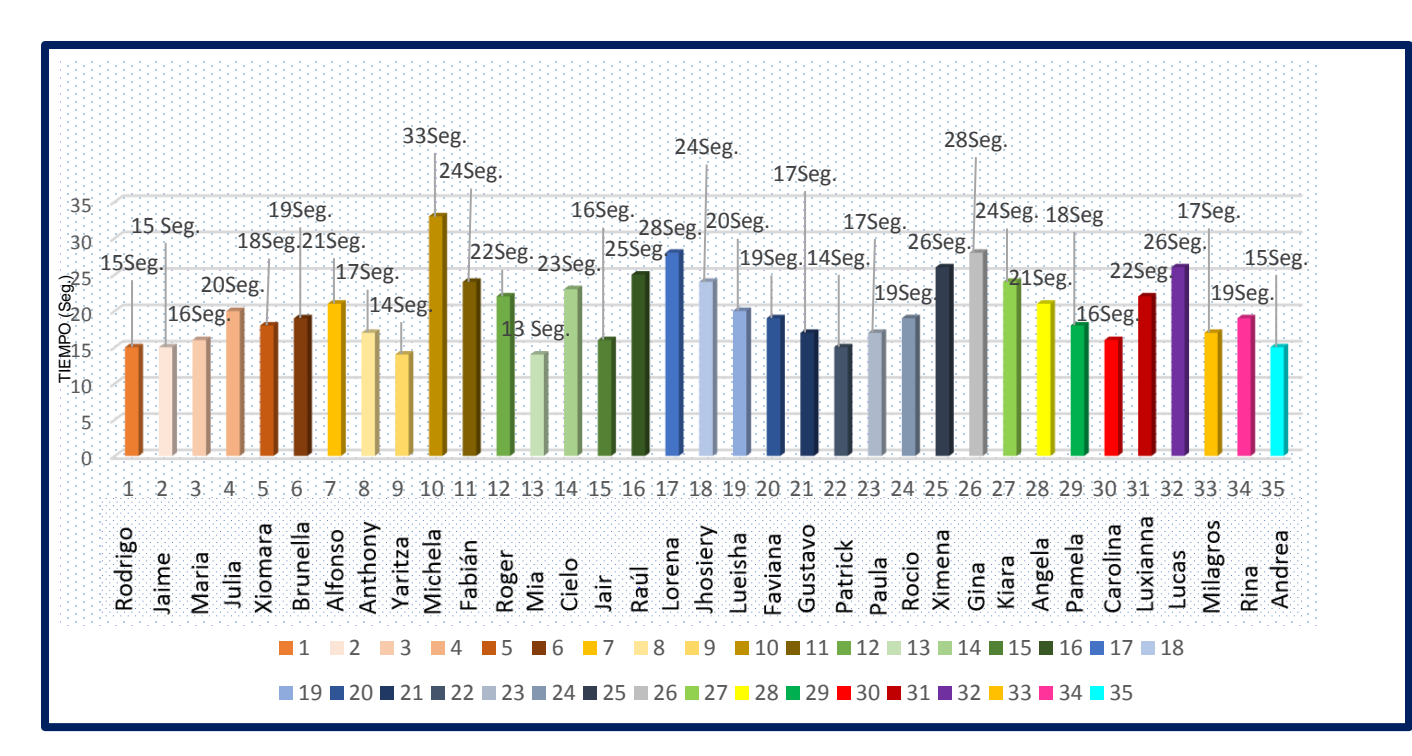

**Gráfico 03: Resultado inicial de análisis de tiempo con la aplicación (2da visita)**

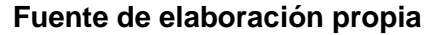

## **Análisis e interpretación fase de etapa final:**

Se puede apreciar en el gráfico los resultados obtenidos de la segunda visita y clase con la aplicación móvil, en la I.E.P R.V.R; donde se midió y evaluó mediante nuestra ficha de observación la cantidad de tiempo del proceso de aprendizaje de cada estudiante, de tal manera que se puede apreciar el tiempo más largo medido en segundos de la estudiante Michela con (33 segundos) que se toma el tiempo de reconocer y aprender una de las figuras geométricas, a diferencia de la estudiante Mía con el nivel de tiempo más corto con un total de (13 segundos), permitiéndonos ver una grande evolución e impacto, en cuanto a los tiempos del proceso de enseñanza-aprendizaje, pudiendo así detectar una gran diferencia, de una clase tradicional frente a una clase moderna, que gracias a una aplicación móvil se innova, dinamiza, motiva y facilita a los estudiantes explotar al máximo los conocimientos que adquieren.

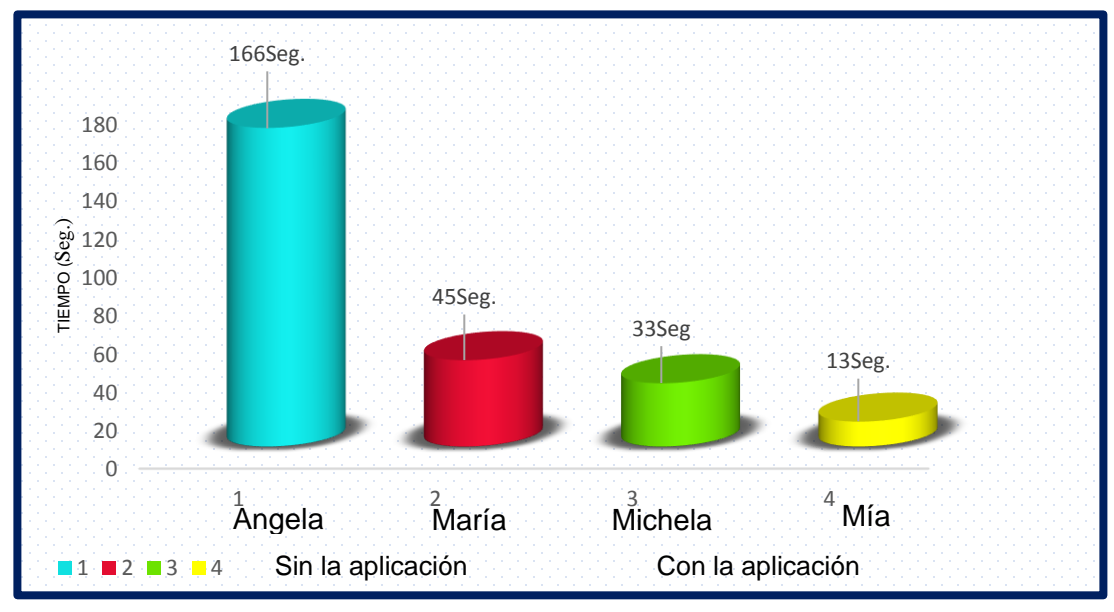

**Gráfico 04: Resultados finales de comparación de tiempos con y sin la aplicación móvil**

#### **Fuente de elaboración propia**

#### **Análisis e interpretación de la fase de etapa inicial y final:**

Se puede apreciar en el gráfico los resultados finales obtenidos de la primera y segunda visita y clase con y sin la aplicación móvil, en la I.E.P Ramiro Vasquez Ruiz; donde se midió y evaluó mediante nuestra ficha de observación la cantidad de tiempo del proceso de aprendizaje de cada estudiante, de tal manera que se puede apreciar el tiempo más largo medido en segundos de la estudiante Angela con (2 minutos y 46 segundos) sin la aplicación y el tiempo más corto de la estudiante Mía con (13 segundos) empleando la aplicación interactiva móvil, con tal resultado podemos apreciar que hay una gran diferencia en el proceso enseñanza-aprendizaje, empleando aplicaciones educativas, permitiendo así explotar al máximo los conocimientos de los estudiantes.

## **Tabla 09: Resultado de Tiempo/Intentos de una clase tradicional frente una clase con aplicación móvil**

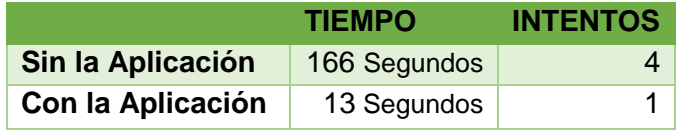

# <span id="page-33-0"></span>**CAPÍTULO V**

#### <span id="page-33-1"></span>**DISCUSIÓN:**

De acuerdo a nuestros resultados y a lo investigado se pudo deducir que al comparar el trabajo de (León & Sierra, 2016). En su tesis titulada: "APLICACIÓN PARA DISPOSITIVOS MÓVILES QUE AYUDE A FORTALECER LOS CONOCIMIENTOS DE ASTRONOMÍA EN NIÑOS DE 8 AÑOS", manifiesta que es una herramienta de apoyo en el campo de la educación, la cual motiva y aumenta el interés en el aprendizaje de los niños, permitiéndoles desarrollar sus habilidades y capacidades, resultando un proceso lo suficientemente divertido para ellos. Ya que en la actualidad el mundo está rodeado de nuevas tecnologías, que deben ser aprovechadas al máximo en cualquier campo de estudio, el desarrollo de dispositivos móviles y Smartphone han permitido llevar un mundo digital en el bolsillo, debemos aprovechar esta facilidad de llevar toda la información y tener acceso a ella al instante.

Así mismo el presente trabajo también tiene relación con la de (Anchante, 2018). En su tesis titulada: "APLICACIÓN MÓVIL CON LA METODOLOGÍA ABP (APRENDIZAJE BASADO EN PROBLEMAS) PARA EL APOYO DE LA COMPRESIÓN DEL APRENDIZAJE EN EL CURSO DE R. MATEMÁTICO DE LOS ALUMNOS DE SEXTO DE PRIMARIA DE LA I.E. MARISCAL SUCRE", donde manifiesta y afirma que en el Perú uno de los problemas en los centros educativos es la falta de uso de tecnologías como aplicaciones móviles, debido a que no son muy implementadas en las instituciones pequeñas, ya sea por falta de conocimiento de ellas o por la creatividad de mejorar al estudiante su compresión del aprendizaje.

En base a los resultados que se obtuvo de nuestro proyecto profesional nos sirvió para poder determinar la importancia, los beneficios y ventajas que nos brinda las aplicaciones móviles, debido a que esto influye a que los estudiantes estén preparados para resolver problemas como también el de comunicar y representar ideas matemáticas en el proceso de enseñanza-aprendizaje, así mismo adaptarse al mundo de las tecnologías móviles habitando en un ambiente innovador y tecnológico, permitiéndoles explotar al máximo los conocimientos adquiridos .

# <span id="page-34-0"></span>**CAPÍTULO VI**

# <span id="page-34-1"></span>**CONCLUSIONES:**

- $\checkmark$  Se determinó que el desarrollo de una aplicación interactiva móvil mejora el proceso de Enseñanza-Aprendizaje en la asignatura de matemática del 1° de primaria de la I.E.P Ramiro Vasquez Ruiz.
- $\checkmark$  El nivel de influencia de la aplicación móvil en la capacidad de Comunica y representa ideas matemáticas influye en el proceso de enseñanza aprendizaje de los estudiantes del 1° de primaria de la I.E.P "R.V.R".
- $\checkmark$  Se realizó la interfaz y mecánicas del juego con un entorno amigable y dinámico.
- $\checkmark$  Se realizó el manual de instalación y usuario para el buen uso y aprovechamiento de la aplicación.

## <span id="page-35-0"></span>**RECOMENDACIONES:**

- **1.** El desarrollo de la aplicación interactiva móvil del área de matemática del 1° grado de primaria deben ser una de las prioridades en la institución educativa porque de alguna u otra manera los niños de la I.E.P se estarán adaptando y familiarizando en un ambiente tecnológico e innovador.
- **2.** Recomendar a la Institución Educativa principalmente a los directivos y dueños de la cooperativa, a que se sigan implementando e incorporando más aplicaciones móviles de las distintas áreas y diferentes temas, a todos los grados tanto nivel primaria como nivel secundaria.
- **3.** Brindar capacitaciones permanentes a todos los docentes de la I.E.P Ramiro Vasquez Ruiz, referente a temas de innovación, beneficios y ventajas que nos brinda las tecnologías de Información y Comunicación (TIC), como también el buen uso y aprovechamiento de las aplicaciones móviles.
- **4.** Motivar a los docentes a enseñar e incorporar en sus clases, el buen uso y aprovechamiento de la tecnología móvil, ya que gracias a ello los estudiantes estarán más familiarizados a la nueva era tecnológica.

# <span id="page-36-0"></span>**BIBLIOGRAFÍA:**

- ANCHANTE. (2018). APLICACIÓN MÓVIL CON LA METODOLOGÍA ABP PARA EL APOYO DE LA COMPRESIÓN DEL APRENDIZAJE EN EL CURSO DE R. MATEMÁTICO DE LOS ALUMNOS DE SEXTO DE PRIMARIA DE LA I.E. MARISCAL SUCRE. LIMA. [<http://repositorio.ucv.edu.pe/bitstream/handle/UCV/25626/ANCHANTE\\_AK.pdf?s](http://repositorio.ucv.edu.pe/bitstream/handle/UCV/25626/ANCHANTE_AK.pdf?sequence=1&isAllowed=y) [equence=1&isAllowed=y>](http://repositorio.ucv.edu.pe/bitstream/handle/UCV/25626/ANCHANTE_AK.pdf?sequence=1&isAllowed=y)
- BRAVO, & CÁCERES. (2019). PROCESO DE ENSEÑANZA-APRENDIZAJE DESDE UNA PERSPECTIVA COMUNICATIVA. CUBA. <https://www.researchgate.net/publication/28111232\_El\_proceso\_de\_ensenanzaaprendizaje\_desde\_una\_perspectiva\_comunicativa>
- BRITO, & PINZÓN. (2016). DISEÑO DE UNA APLICACIÓN MOVIL PARA LA OFERTA DE SERVICIOS DE INFORMACIÓN (TENDENCIAS, PRECIOS Y UBICACIÒN) ENFOCADO A LAS PRENDAS DE VESTIR, ACCESORIOS Y CALZADO. BOGOTÁ. <https://repository.unilibre.edu.co/bitstream/handle/10901/10462/Final%20Proyect o%20de%20Grado.pdf?sequence=2&isAllowed=y>.
- CAJILIMA. (2015). DESARROLLO DE UNA APLICACIÓN PARA DISPOSITIVOS MÓVILES QUE PERMITA ADMINISTRAR PEDIDOS Y CONTROLAR RUTAS DE LOS VENDEDORES. CUENCA. <https://dspace.ups.edu.ec/bitstream/123456789/7951/1/UPS-CT004811.pdf>
- Díaz. (2017). LA INFLUENCIA DEL SOFTWARE GEOGEBRA EN EL APRENDIZAJE DEL ÁLGEBRA DE LOS ALUMNOS DEL 4TO AÑO DE EDUCACIÓN SECUNDARIA DE LA INSTITUCIÓN EDUCATIVA TRILCE DEL DISTRITO DE SANTA ANITA, UGEL 06, 2015. <http://repositorio.une.edu.pe/bitstream/handle/UNE/1371/TM%20CE-Em%203263%20D1%20-%20Diaz%20Nunja.pdf?sequence=1&isAllowed=y>
- LEÓN , & SIERRA. (2016). APLICACIÓN PARA DISPOSITIVOS MÓVILES QUE AYUDE A FORTALECER LOS CONOCIMIENTOS DE ASTRONOMÍA EN NIÑOS DE 8 AÑOS. BOGOTÁ.[<http://repository.udistrital.edu.co/bitstream/11349/3225/1/SierraS%C3%](http://repository.udistrital.edu.co/bitstream/11349/3225/1/SierraS%C3%A1enzYesenia2016.pdf) [A1enzYesenia2016.pdf>](http://repository.udistrital.edu.co/bitstream/11349/3225/1/SierraS%C3%A1enzYesenia2016.pdf)
- <span id="page-36-1"></span> RAMOS, & AGUILAR. (2015). APLICACIÓN MÓVIL EN ANDROID Y SIMBIAN PARA LA GESTIÓN DE LA INFORMACIÓN TURISTICA. PUNO [<http://repositorio.unap.edu.pe/bitstream/handle/UNAP/2720/Ramos\\_Aliaga\\_Paul\\_](http://repositorio.unap.edu.pe/bitstream/handle/UNAP/2720/Ramos_Aliaga_Paul_Guido_Aguilar_Flores_Estuardo.pdf?sequence=1&isAllowed=y) Guido Aguilar Flores Estuardo.pdf?sequence=1&isAllowed=y>.

#### **ANEXOS:**

# **FICHA DE OBSERVACIÓN:**

Este método es necesario porque muchas veces no es posible utilizar una encuesta a niños más aún si son menores de 6 y 7 años, en este caso lo que calculamos es el tiempo e intentos en el proceso de enseñanza-aprendizaje en la asignatura de matemática, de los estudiantes del primer grado del nivel de primaria, se evaluó los siguientes factores:

- $\checkmark$  Tiempo.
- $\checkmark$  Intentos.

**ANEXO N° 01: Ficha de Observación sin la Aplicación**

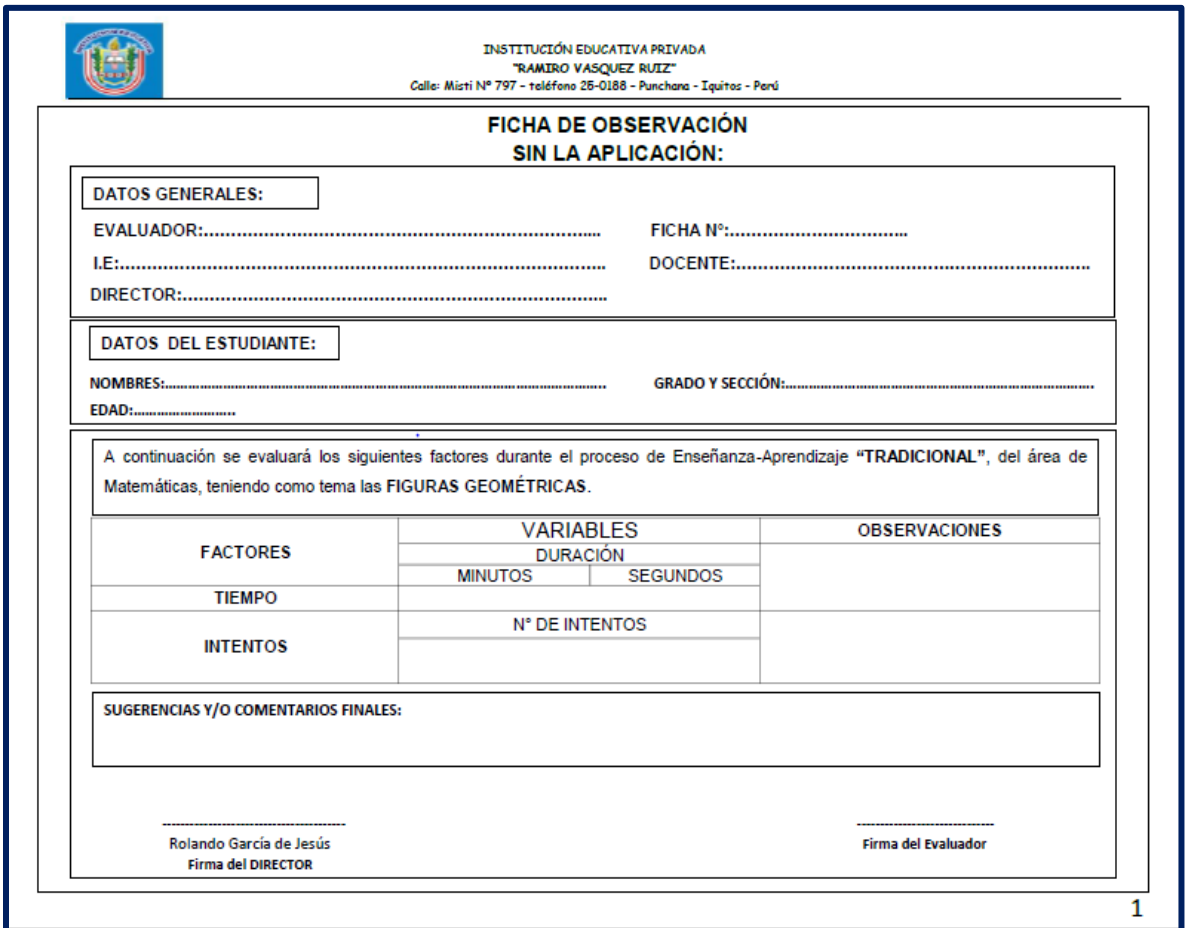

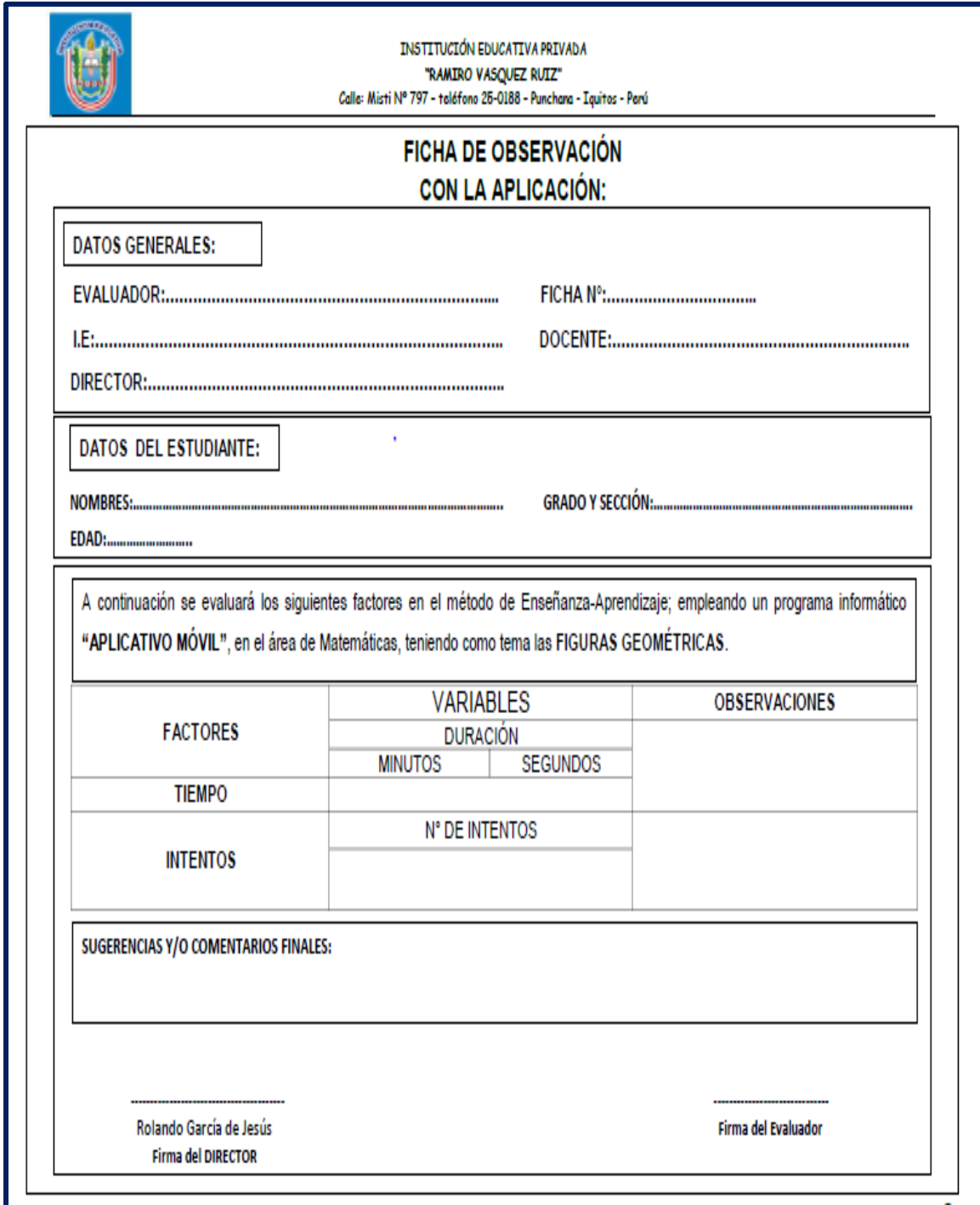

# **ANEXO N° 02: Ficha de Observación con la Aplicación**

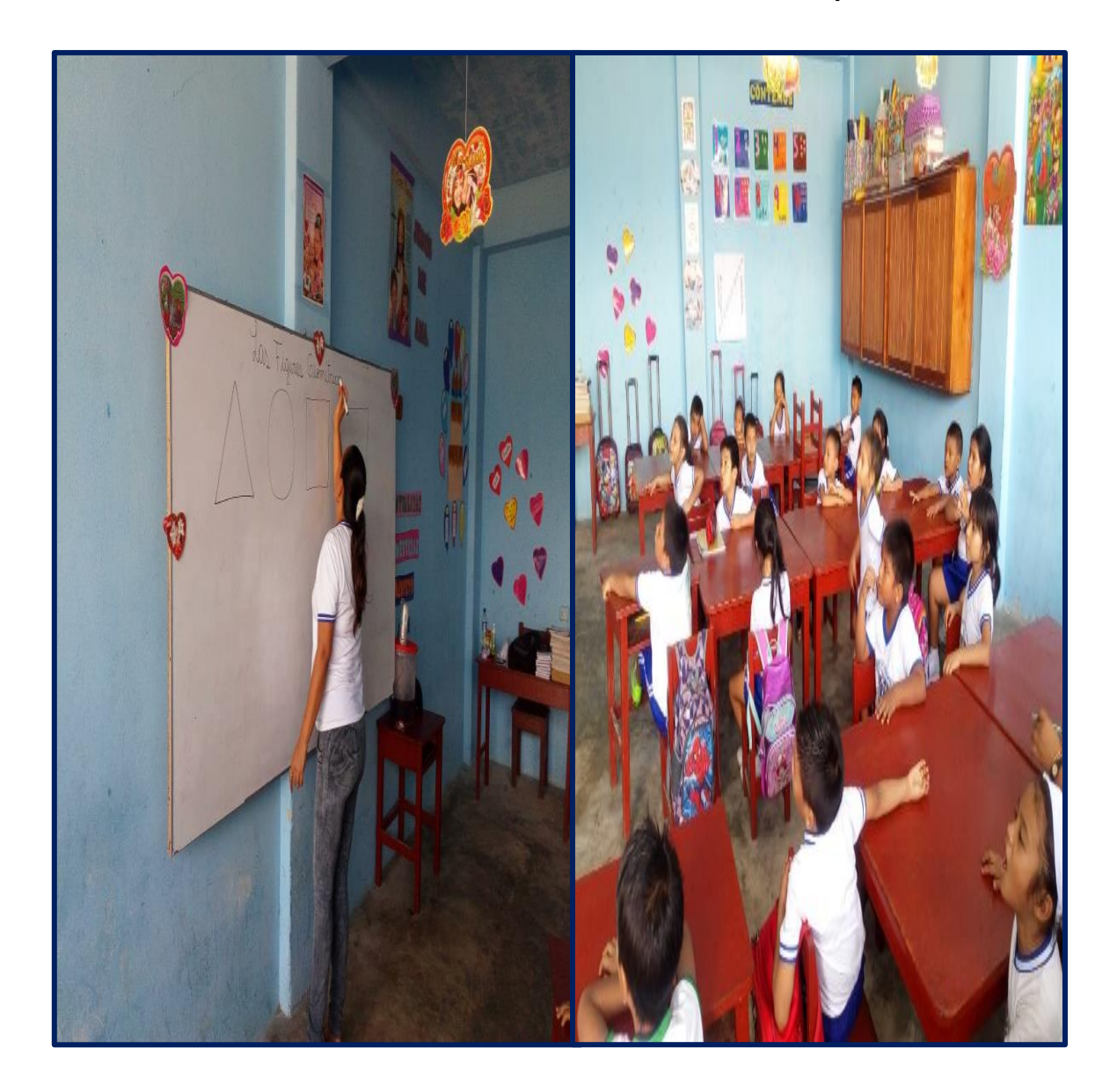

**ANEXO N° 03: Proceso de enseñanza tradicional sin la aplicación móvil**

# **ANEXO N° 04: Proceso de enseñanza empleando la aplicación móvil**

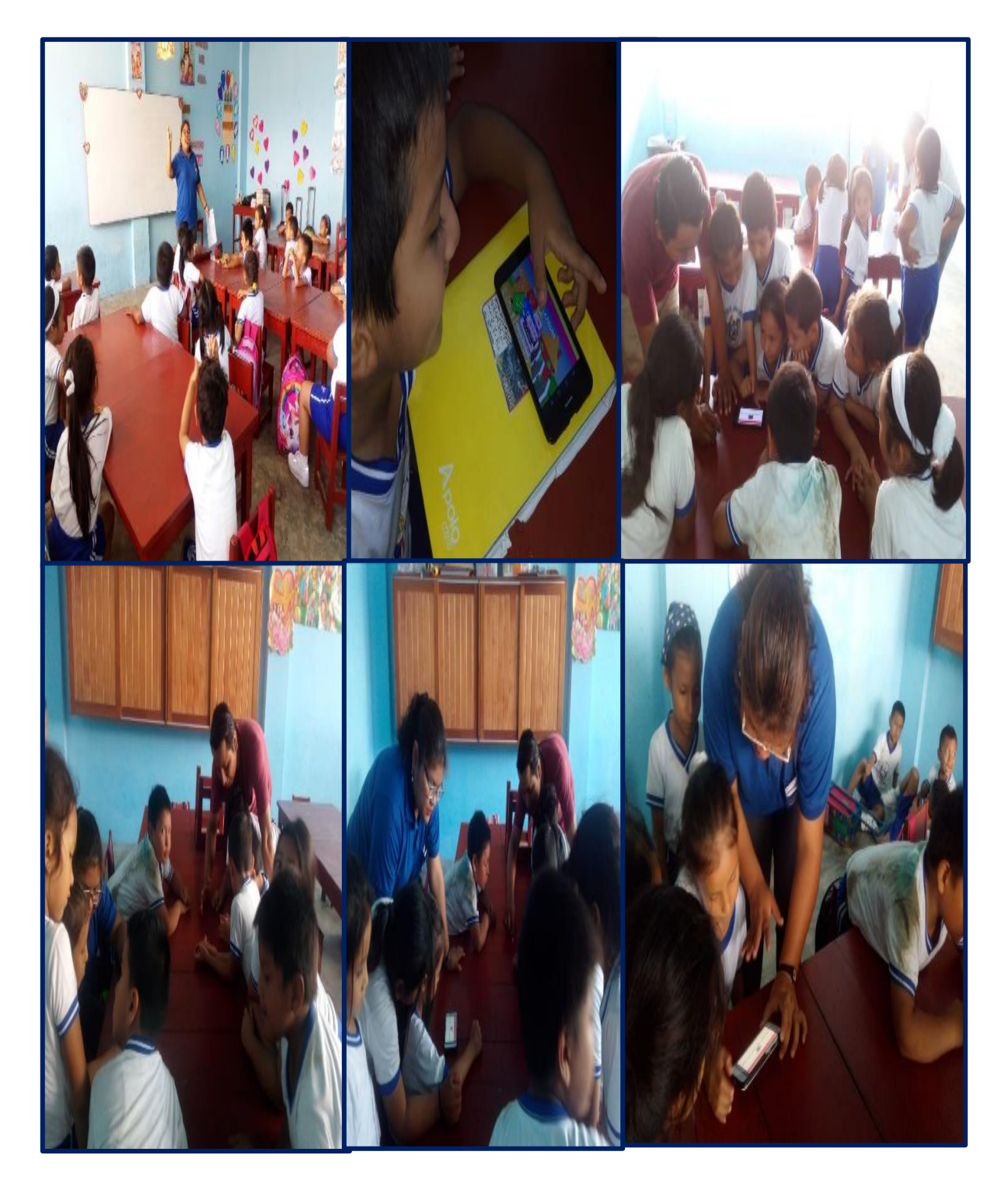

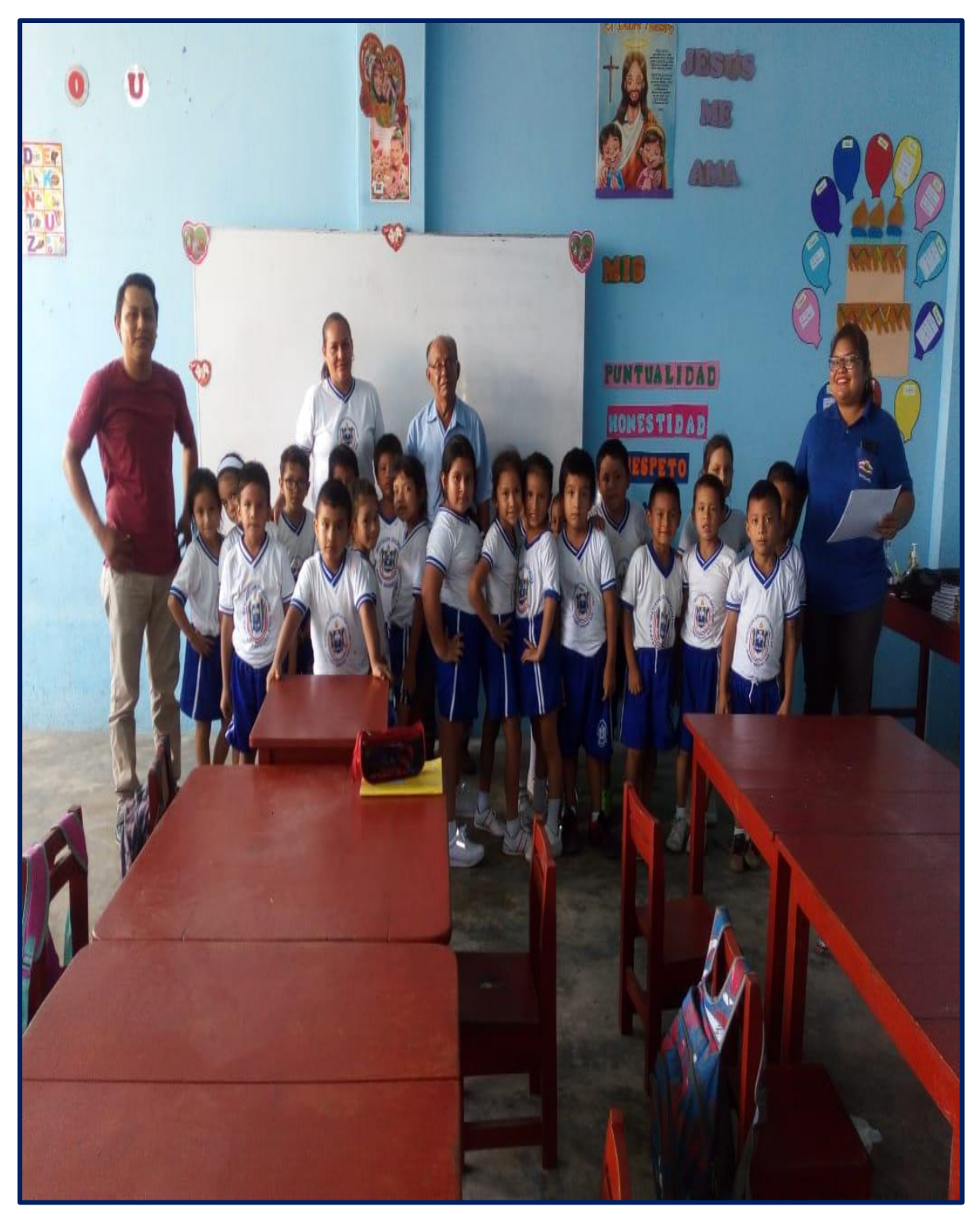

**ANEXO N° 05: Foto final de ejecución de nuestro proyecto**

# MANUAL DE INSTALACIÓN

# **Versión 1.0**

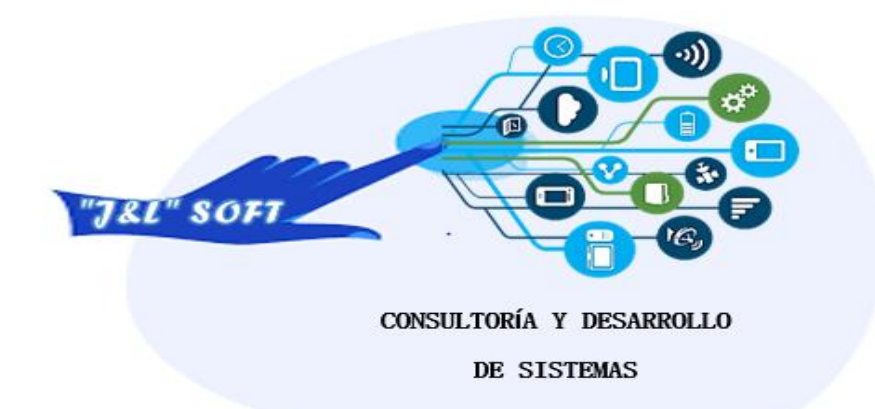

# **APLICACIÓN ADIVINA LAS FIGURAS**

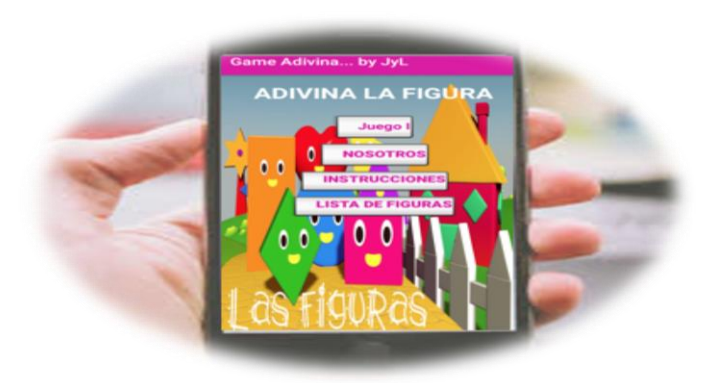

**MAYO 2019**

# **ÍNDICE**

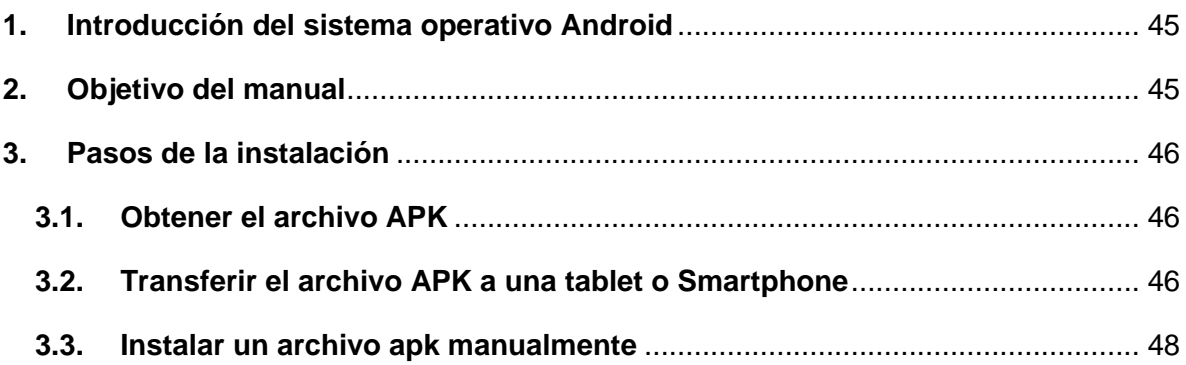

## **5.Introducción del sistema operativo Android**:

Android es un sistema operativo inicialmente pensado para teléfonos móviles, al igual. Lo que lo hace diferente es que está basado en Linux, un núcleo de sistema operativo libre, gratuito y multiplataforma. El sistema permite programar aplicaciones en una variación de Java llamada Dalvik. El sistema operativo proporciona todas las interfaces necesarias para desarrollar aplicaciones que accedan a las funciones del teléfono tales (como el GPS, las llamadas, la agenda, etc.) de una forma muy sencilla, en un lenguaje de programación muy conocido como es Java.

Una de las mejores características del sistema operativo para móviles de Google, Android, es la increíble disponibilidad de aplicaciones que existen para esta plataforma, Básicamente, el proceso de instalación de una aplicación en Android es bastante similar al método utilizado en Windows, es decir, buscar, descargar e instalar. Una vez que tenemos la aplicación en formato APK, lo deberemos transferir al Smartphone o Tablet mediante un cable USB y a partir de allí[,](https://www.androidexperto.com/aplicaciones-android/solid-explorer-explorar-archivos-android/) [usar un explorador de archivos](https://www.androidexperto.com/aplicaciones-android/solid-explorer-explorar-archivos-android/) para ejecutarla e instalarla. Si bien este proceso es bastante sencillo de realizar, requiere que prestemos un poco de atención, sobre todo si es la primera vez que lo realizamos.

## **6.Objetivo del manual:**

El objetivo primordial de este manual es orientar en los conocimientos relacionados con las tecnologías implementadas en la aplicación, también detallar los pasos a seguir para la puesta en funcionamiento de la aplicación y sus componentes.

# **7.Pasos de la instalación**:

# **3.1. Obtener el archivo APK**:

Antes de comenzar con el procedimiento, deberemos obtener el archivo APK de la aplicación que deseamos instalar en nuestro dispositivo Android. Si bien este es el punto más complicado del método, ya que es bastante arduo el trabajo de conseguir los ejecutables APK directamente desde los desarrolladores, lo cierto es que existen varios métodos para hacerlo, e incluyen el uso de recursos como extensiones que nos permiten descargar.

# **3.2. Transferir el archivo APK a una tablet o Smartphone:**

En el momento que ya tengamos en nuestro poder el archivo APK, entonces lo tendremos que transferir al dispositivo Android, y para ello nos valdremos del cable USB correspondiente.

Conectamos el teléfono inteligente, Tablet, PC o Laptop y en el momento en que el sistema lo solicite, activamos el modo de almacenamiento masivo. También podremos montar la tarjeta SD como lo hacemos con un pendrive.

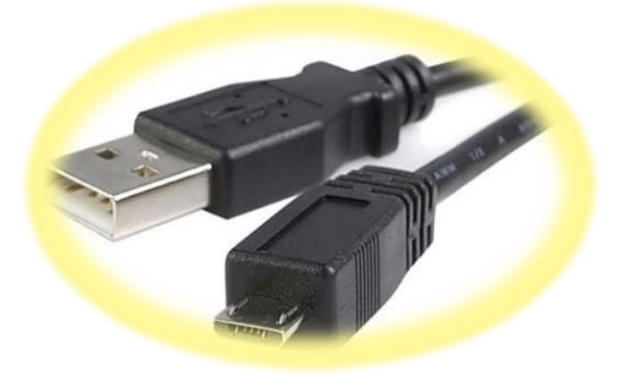

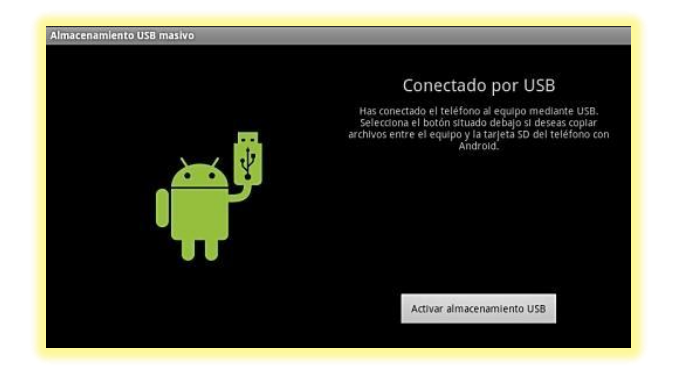

El siguiente paso es transferir el mencionado archivo APK a la tarjeta, para ello lo arrastramos a la misma. En este punto es aconsejable crear una carpeta dentro de la SD con el objeto de hacer más fácil recordar su ubicación.

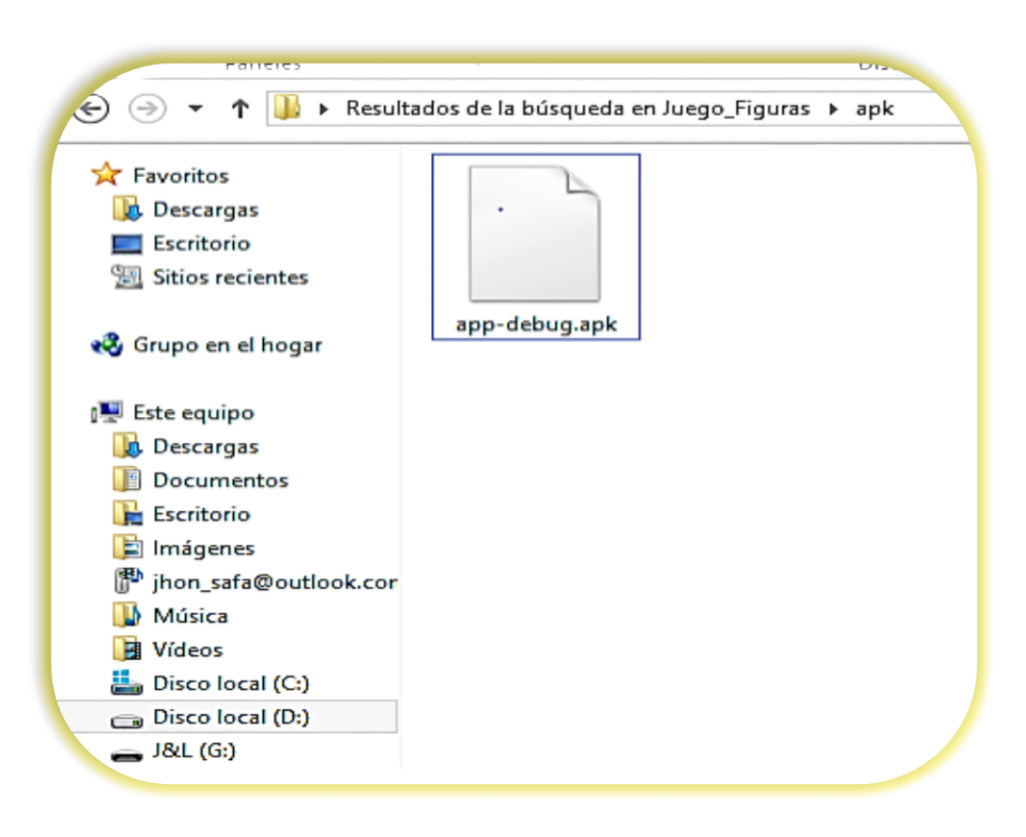

## **3.3. Instalar un archivo apk manualmente:**

Ahora sólo nos resta indicarle a Android que permita la instalación de programas fuera de Google Play, para ello nos desplazamos hasta "Ajustes>Seguridad>Orígenes desconocidos" y activamos la opción.

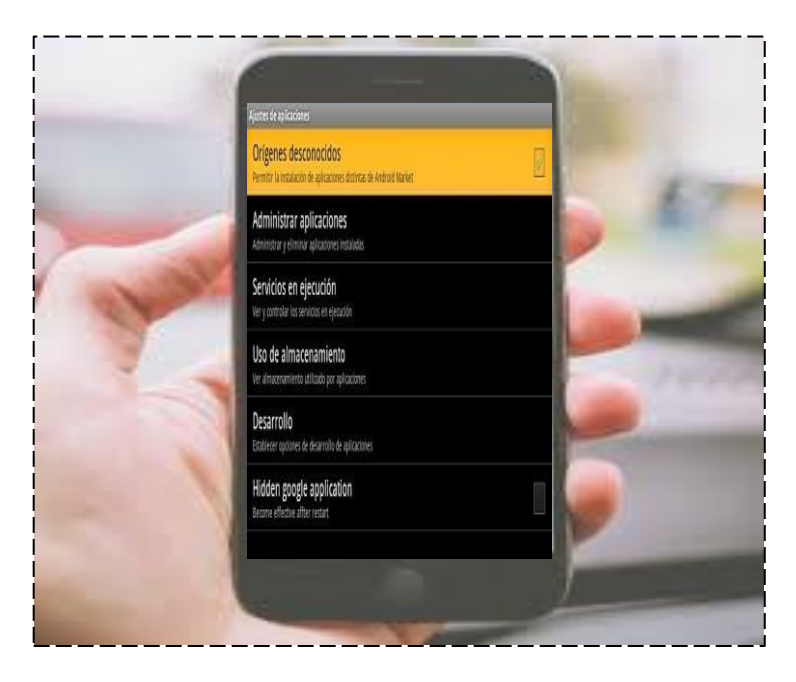

Cuando finalizamos con este proceso, estaremos en condiciones de instalar la aplicación. Abrimos nuestro administrador de archivos preferido, buscamos el archivo en la carpeta que creamos en la tarjeta SD y lo ejecutamos.

Ya a partir de este punto podremos disfrutar de nuestra aplicación perfectamente instalada. El procedimiento de instalación aquí mencionado no puede producir ninguna clase de problemas, siempre y cuando hayamos tomado las medidas de seguridad adecuadas, es decir, no haber descargado de la red cualquier cosa que pueda producir un daño al sistema o al dispositivo. Es por ello que es necesario que tengamos cuidado al momento de descargar e instalar, tampoco está de má[s](https://www.androidexperto.com/aplicaciones-android/proteccion-integral-android/) [pensar en la instalación de un buen](https://www.androidexperto.com/aplicaciones-android/proteccion-integral-android/)  [antivirus para móviles.](https://www.androidexperto.com/aplicaciones-android/proteccion-integral-android/)

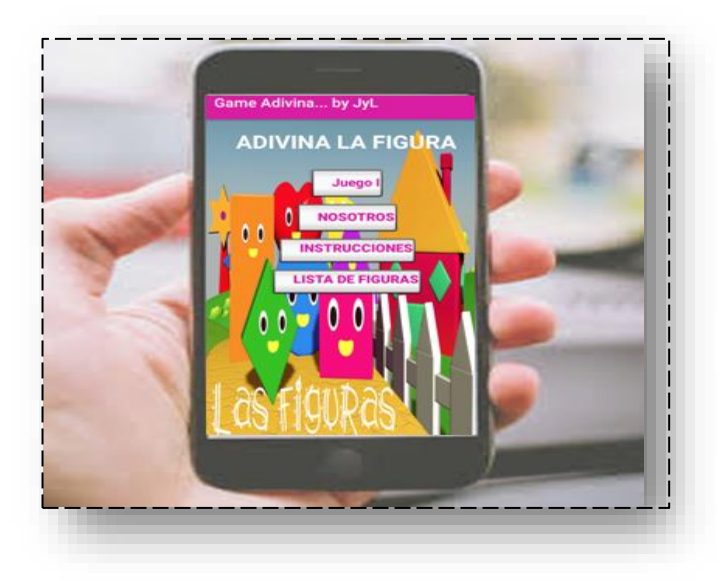

# MANUAL DE USUARIO

# **Versión 1.0**

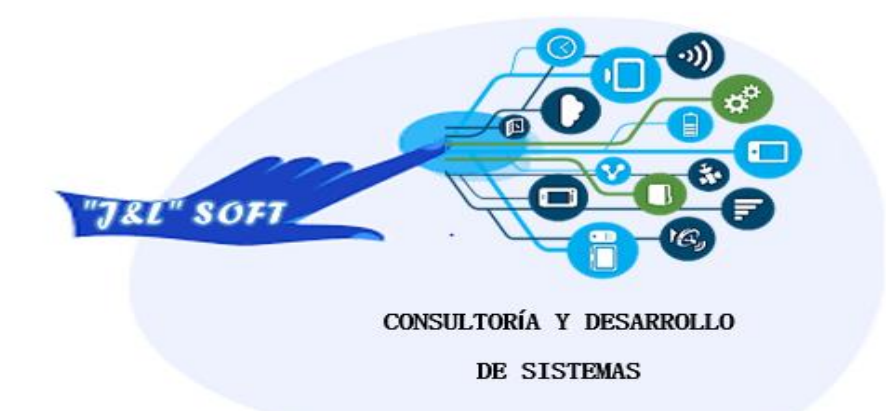

# **APLICACIÓN ADIVINA LAS FIGURAS**

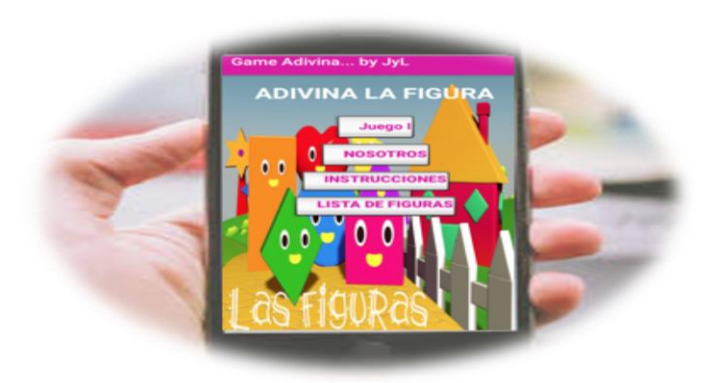

**MAYO 2019**

# $<sup>Í</sup>NDICE$ </sup>

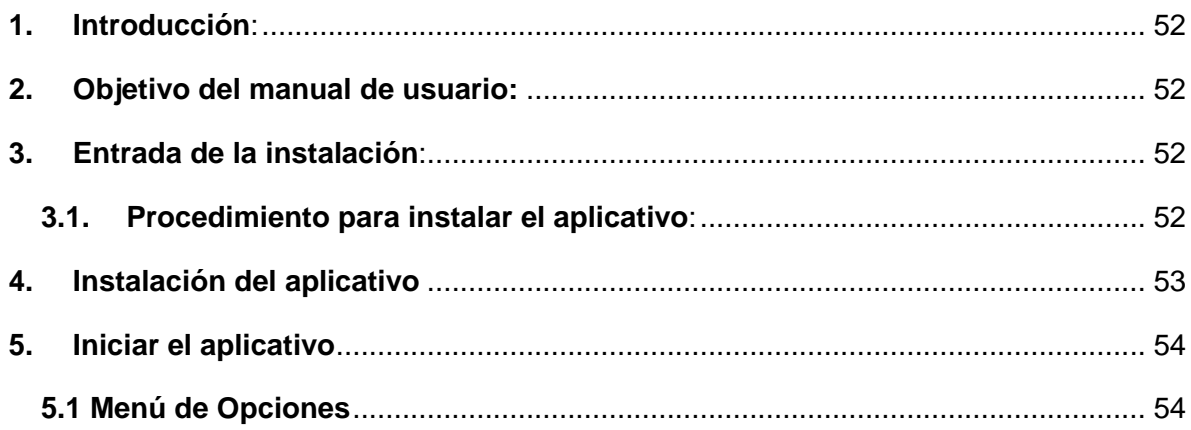

# **1. Introducción:**

La aplicación móvil para mejorará la enseñanza-Aprendizaje del curso de matemática, está pensada y diseñada para facilitar a todos los estudiantes de la R.V.R, una Enseñanza-Aprendizaje más dinámica e interactiva para que de una forma eficaz y eficiente nuestros estudiantes puedan aprender sobre el tema de figuras geométricas.

# **2. Objetivo:**

El objetivo primordial de este manual es orientar a los usuarios detallando los pasos a seguir para la puesta en funcionamiento de la aplicación y sus componentes.

## **3. Entrada de la aplicación:**

Para que el usuario (Estudiantes), puedan acceder a la aplicación deben de contar con un celular con sistema operativo Android (SmartPhone, tablets).

# **3.1. Procedimiento para instalar el aplicativo:**

De una vez que se tenga la app en formato APK, lo deberemos transferir al (Smartphone o Tablet) de los usuarios, mediante un cable USB, a partir de allí ejecutarla.

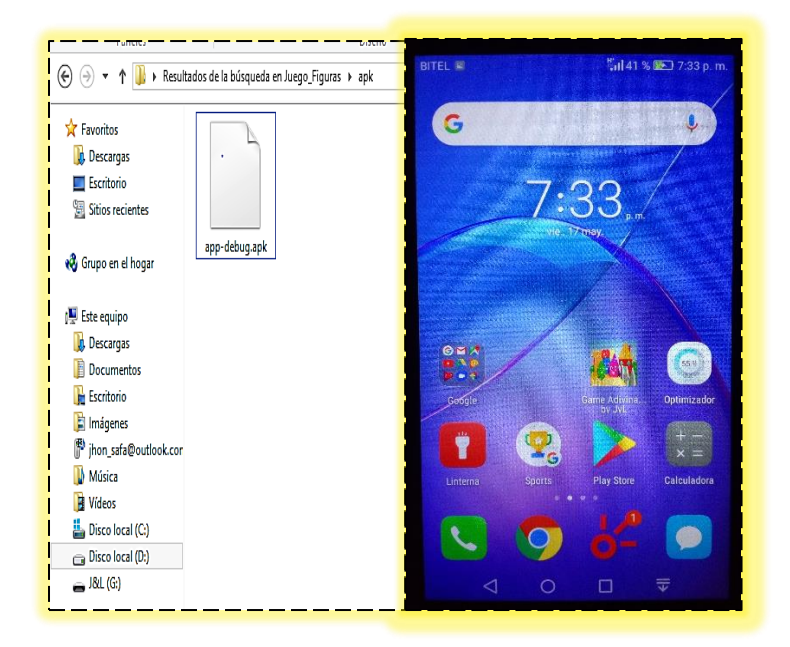

# **4. Instalación del aplicativo:**

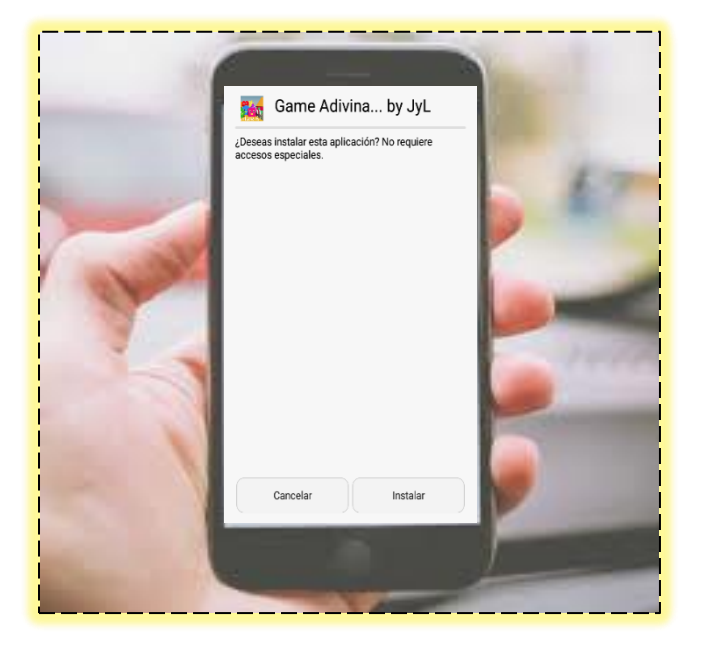

El usuario deberá instalar el aplicativo en su Smartphone.

La aplicación procederá a instalarse en su Smartphone (Teléfono Inteligente):

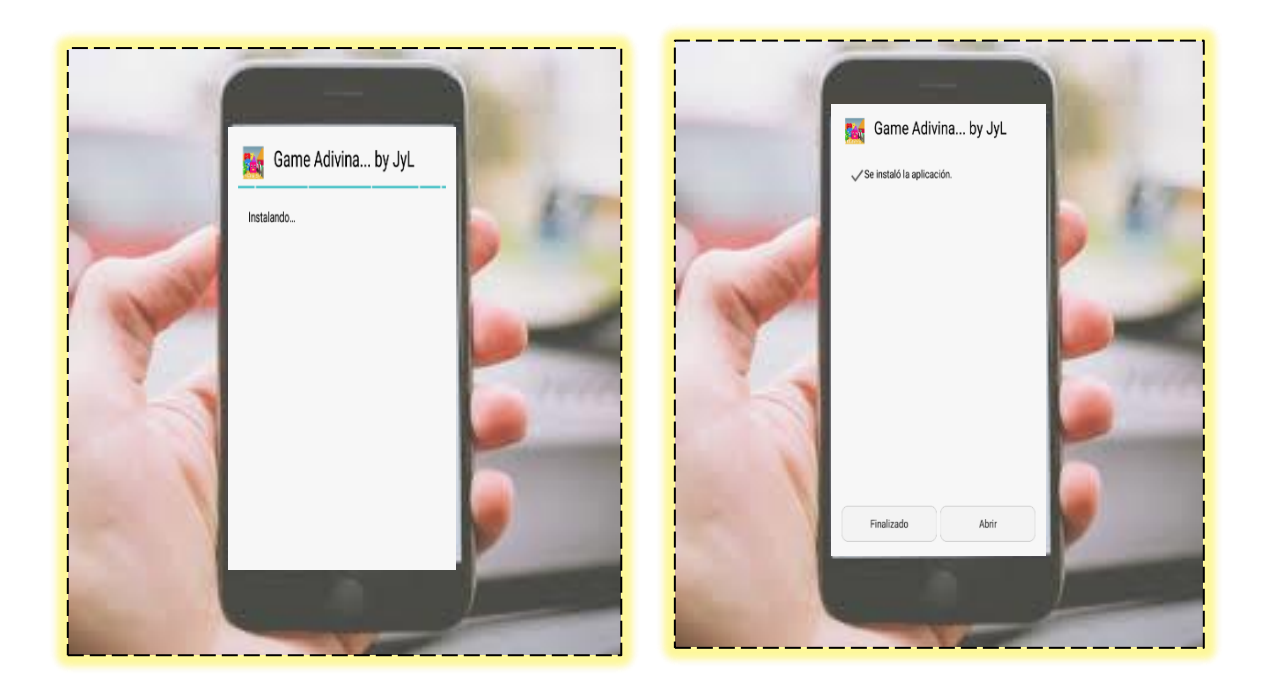

**5. Iniciar el aplicativo:** El usuario iniciará la aplicación y se mostrará el menú principal:

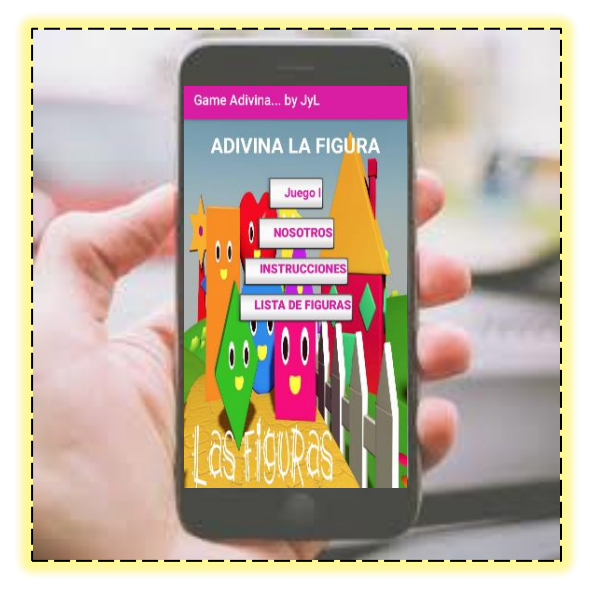

- **5.1. Menú de opciones:** El usuario encontrará diferentes menús de las siguientes opciones:
	- **Juego:** Esta opción permite ingresar a la plataforma del juego.
	- **Nosotros:** Detalla una breve explicación sobre los desarrolladores del aplicativo.
	- **Instrucciones:** Es una explicación breve antes de empezar a jugar.
	- **Lista de figuras:** Muestra las figuras geométricas generales del juego.